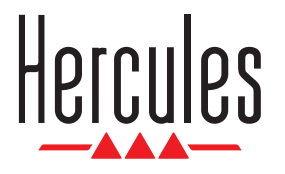

**C: Serato** DJ Lite

# **DJCONTROL STARLIGHT**

 **https://support.hercules.com**

- FR **Avant d'utiliser votre DJCONTROL STARLIGHT**
- DE **Bevor Sie Ihre DJCONTROL STARLIGHT in Betrieb nehmen**
- NL **Voordat u uw DJCONTROL STARLIGHT in gebruik neemt**
- IT **Prima di utilizzare la tua DJCONTROL STARLIGHT**

**Optional: Connect your speakers.** 

ES **Antes de usar tu DJCONTROL STARLIGHT**

## BEFORE USING YOUR DJCONTROL STARLIGHT

**Quick Start Guide Guide de démarrage rapide Schnellstartanleitung Beknopte handleiding Guida rapida Guía rápida**

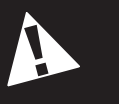

- FR **Branchez votre DJCONTROL STARLIGHT à votre ordinateur**
- DE **Schließen Sie die DJCONTROL STARLIGHT an Ihren Computer an**
- NL **Sluit de DJCONTROL STARLIGHT aan op uw computer**
- IT **Collega DJCONTROL STARLIGHT al tuo computer**
- ES **Conecta DJCONTROL STARLIGHT al ordenador**

FR **Facultatif : Branchez vos enceintes.**

DE **Optional: Schließen Sie Ihre Lautsprecher an.**

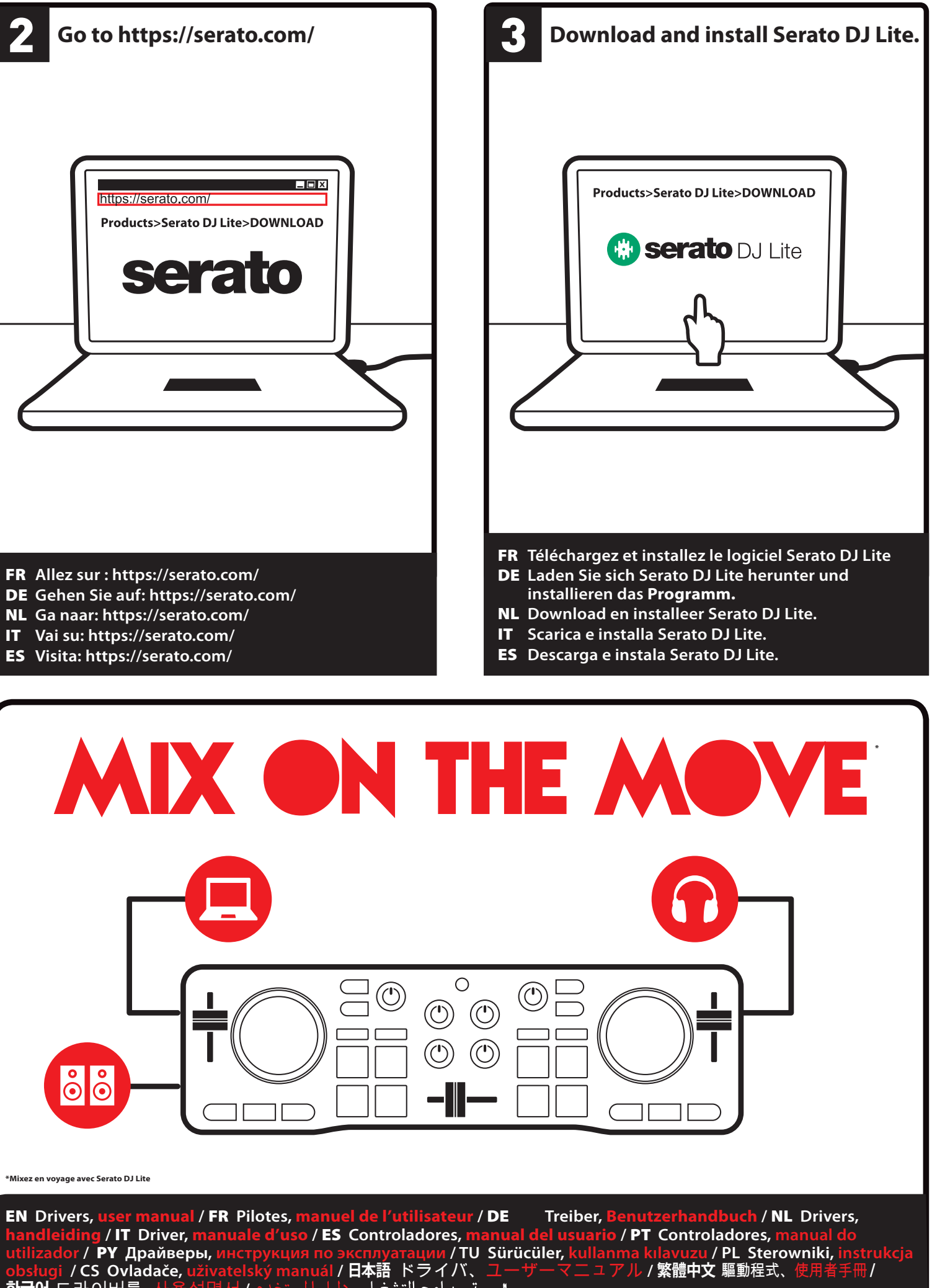

NL **Optioneel: Sluit uw speakers aan.** IT **Opzionale: Collega i tuoi altoparlanti.**

ES **Opcional: Conecta tus altavoces.**

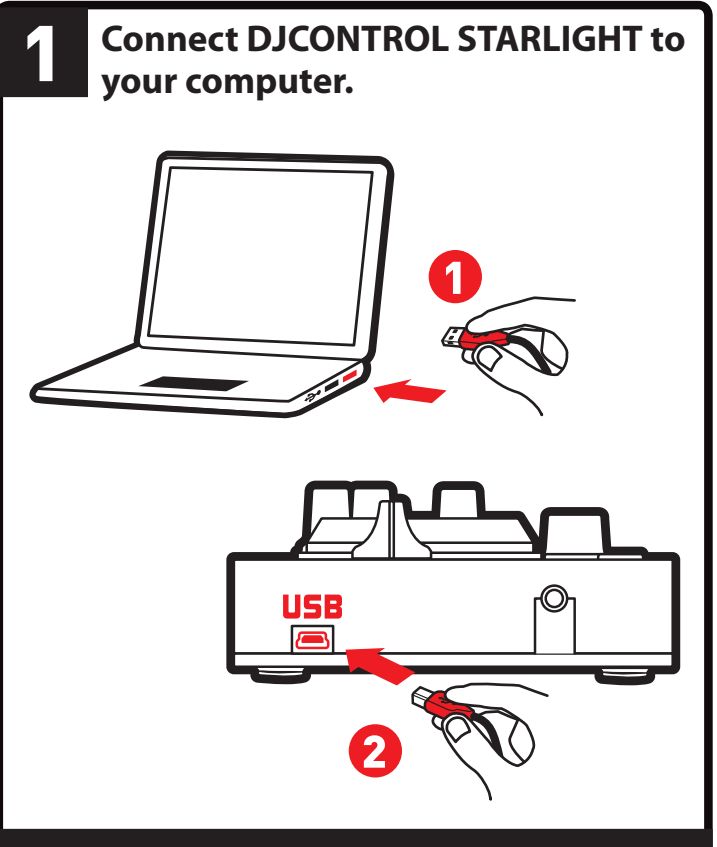

- FR **Facultatif : Branchez votre casque.** DE **Optional: Schließen Sie Ihren Kopfhörer an.**
- NL **Optioneel: Sluit uw koptelefoon aan.**
- IT **Opzionale: Collega le tue cuffie**
- ES **Opcional: Conecta tus auriculares.**

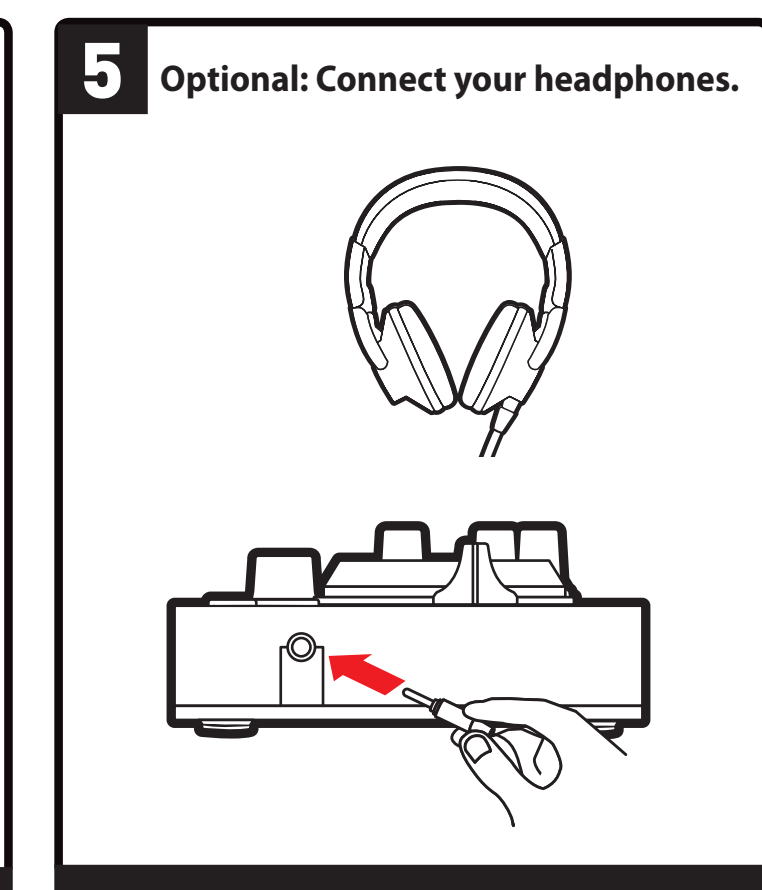

**\*Mixez en voyage avec Serato DJ Lite**

**한국어** 드라이버를, <sub>/</sub>

### **UK US**

- 1. Jog wheel with touch detection - Fast forward/rewind in the track when playback is stopped
- Scratch in VINYL mode - [SHIFT] + jog wheel: control the pitch 2. Deck 1 monitoring
- Monitor on your headphones the track being prepared - [SHIFT] + monitoring button = [CUE MASTER] mode:
- listen to the main output on your headphones 3. Master volume
- Control the volume of the mix being played over the speakers 4. [SHIFT] button
- [SHIFT] + another button = trigger a secondary command
- 5. 4 modes - Press the [HOT CUE] button = [HOT CUE] mode (markers/Cue points in the track)
- $\overline{S}$   $\overline{S}$   $\overline{$ - Press the [LOOP] button = [LOOP] mode - [SHIFT] + [LOOP] = [SAMPLER] mode
- 6. [BASS / FILTER] function selection button - Select the function of the [BASS / FILTER] rotary knob: - Button enabled (lit up) = filter
- Button disabled (not lit up) = bass 7. Deck volume
- Adjust the volume of the deck 8. Bass / Filter rotary knob
- Adjust the bass level ([BASS / FILTER] function selection button disabled/not lit up) or the filter ([BASS / FILTER] function selection button enabled/lit up) on the deck 9. Crossfader
- Set the level of sound between the left and right-hand decks
- 10. Headphones volume
- Adjust the volume of your headphones 11. Deck 2 monitoring - Monitor on your headphones the track being
- prepared [SHIFT] + monitoring button = [CUE + MIX] mode: listen on your headphones to a combination of the track being monitored + the mix being played on the main output
- 12. [VINYL] button - Enable/disable scratch mode on the jog wheels
- 13. Pads - Trigger a command corresponding to the mode selected:
- [HOT CUE] mode: place a marker (Cue Point) in a track - [LOOP] mode: loop on 1, 2, 4, 8 beats
- [FX] (effects) mode: enable an effect
- [SAMPLER] mode: play a short sound (also known as a sample)
- 14. Pitch/tempo fader - Control the playback speed of the track:
- Move the fader up: slower playback
- Move the fader down: faster playback
- **15.** Basic playback controls:<br>- [SYNC]: synchronize the track (play it at the same speed as the track on the other deck) - [CUE]: when playback is stopped, set a first Cue point /
- during playback, return to the first Cue point - Play/pause: play or pause playback of the track - [SHIFT] + [SYNC]: disable synchronization
- [SHIFT] + [CUE]: play from the first Cue point used [SHIFT] + play/pause = [STUTTER] mode: restart
- playback at the first Cue point 16. USB port
- 17. Speakers output 18. Headphones output

- 1. Jog wheel à détection de toucher - Avance/recule dans le morceau à l'arrêt
- Scratche en mode VINYL
- [SHIFT] + jog wheel : contrôle le pitch
- 2. Pré-écoute platine 1
- Pré-écoute au casque le morceau en préparation - [SHIFT] + bouton de pré-écoute = mode [CUE MASTER] : écoute au casque de la sortie principale 3. Volume principal

### **FR**

Scratch in VINYL-modus - [SHIFT] + jogwiel: bedien de pitch

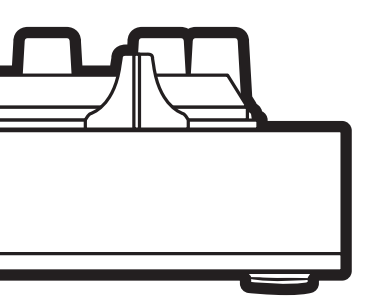

EAD  $\epsilon$ 

- Contrôle le volume du mix joué dans les enceintes 4. Bouton [SHIFT] - [SHIFT] + une autre touche = déclenche une
- commande secondaire 5. 4 modes - Appui sur le bouton [HOT CUE] = mode [HOT CUE]
- (repères/signets/Cue points)
- [SHIFT] + [HOT CUE] = mode [FX] (effets) - Appui sur le bouton [LOOP] = mode [LOOP] (boucle)
- [SHIFT] + [LOOP] = mode [SAMPLER] (échantillonneur)
- 6. Bouton de sélection de fonction [BASS / FILTER] - Active la fonction du bouton rotatif [BASS / FILTER] :
- Bouton activé (allumé) = filtre - Bouton désactivé (éteint) = basses
- 7. Volume platine
- rotante piature<br>- Règle le volume de la platine
- 8. Bass / Filter - Règle les basses (bouton [BASS / FILTER] désactivé) ou le filtre (bouton [BASS / FILTER] activé) sur la platine
- 9. Crossfader
- Mélange le son des platines droite et gauche 10. Volume casque
- volume casque<br>Règle le volume du casque
- 11. Pré-écoute platine 2
- Pré-écoute au casque le morceau en préparation - [SHIFT] + bouton de pré-écoute = mode [CUE + MIX] : écoute au casque la somme du morceau pré-écouté + le mix joué sur la sortie principale 12. Bouton [VINYL]
- Active/désactive le mode scratch sur les jog wheels 13. Pads
- Déclenchent une commande correspondant au mode sélectionné : - Mode [HOT CUE] : place un repère/signet (Cue Point)
- dans un morceau - Mode [LOOP] (boucle) : boucle sur 1, 2, 4, 8 battements - Mode [FX] (effets) : active un effet - Mode [SAMPLER] (échantillonneur) : lit un son court
- (appelé aussi échantillon, ou sample) 14. Fader de pitch / tempo
- Contrôle la vitesse de lecture du morceau : - Vers le haut : plus lent
- Vers le bas : plus rapide 15. Commandes de lecture de base :
- [SYNC] : synchronise le morceau (le lit à la même
- vitesse que le morceau de l'autre platine)
- [CUE] : à l'arrêt, place un premier Cue point / en lecture, retourne au premier Cue point
- Lecture/pause : lit ou pause la lecture du morceau - [SHIFT] + [SYNC] : désactive la synchronisation
- [SHIFT] + [CUE] : lit à partir du premier point Cue utilisé
- [SHIFT] + lecture/pause = mode [STUTTER] : redémarre
- la lecture au premier cue point 16. Port USB
- 17. Sortie enceintes
- 18. Sortie casque
- **DE**
- 1. Jogwheel mit Druckerkennung - Im Track vor-/zurückspulen, wenn das Playback angehalten ist
- Scratchen im VINYL-Modus
- [SHIFT] + Jogwheel: Steuerung des Pitch 2. Monitoring von Deck 1
- Über die Kopfhörer den vorlaufenden Track überwachen
- [SHIFT] + Monitoring-Taste = [CUE MASTER]-Modus: Hauptwiedergabe über Kopfhörer hören
- 3. Gesamtpegel - Lautstärke der Lautsprecher-Ausgabe steuern 4. [SHIFT]-Taste
- [SHIFT] + beliebige Taste = zusätzlichen Befehl auslösen
- 5. 4 Modi - Drücke die [HOT CUE]-Taste = [HOT CUE]-Modus (Markierungen/Cue-Points im Track) - [SHIFT] + [HOT CUE] = [FX] (Effekte)-Modus
- Drücke die [LOOP]-Taste = [LOOP]-Modus  $-$  [SHIFT]  $+$  [LOOP]  $=$  [SAMPLER]-Modus
- 6. [BASS / FILTER]-Funktionswahltaste
- Wähle die Funktion des [BASS / FILTER]-Drehknopfs aus: - Taste aktiviert (leuchtet) = Filter
- Taste deaktiviert (unbeleuchtet) = Bass
- 7. Deck-Lautstärke
	- Passe die Lautstärke des Decks an 8. Bass / Filter-Drehknopf
	- Passe das Bassniveau ([BASS / FILTER]- Funktionswahltaste deaktiviert/unbeleuchtet) oder den Filter ([BASS / FILTER]-Funktionswahltaste aktiviert/beleuchtet) auf dem Deck an

16. Porta USB 17. Uscita altoparlanti 18. Uscita cuffie

- 9. Crossfader - Sound zwischen linkem und rechtem Deck anpassen 10. Kopfhörer-Lautstärke
- Passe die Lautstärke der Kopfhörer an
- 11. Monitoring von Deck 2 - Über die Kopfhörer den vorlaufenden Track überwachen - [SHIFT] + Monitoring-Taste = [CUE + MIX]- Modus: über die Kopfhörer eine Kombination aus überwachtem Track + den Mix, der in der
- Hauptwiedergabe gespielt wird, hören 12. [VINYL]-Taste
- Aktiviere/deaktiviere den Scratch-Modus auf den Jogwheels 13. Pads
- Löse einen Befehl entsprechend des gewählten Modus aus:
- [HOT CUE]-Modus: platziere eine Markierung (Cue Point) im Track
- [LOOP]-Modus: Loop über 1, 2, 4 oder 8 Schläge - [FX] (Effekte)-Modus: einen Effekt aktivieren [SAMPLER]-Modus: kurzen Sound abspielen (auch Sample genannt) 14. Pitch-/Tempo-Regler
- Playback-Geschwindigkeit des Tracks steuern: - Regler nach oben schieben: Playback langsamer
- Regler nach unten ziehen: Playback schneller 15. Grundlagen der Playbacksteuerung:
- [SYNC]: Track synchronisieren (mit derselben Geschwindigkeit abspielen wie der Track auf dem anderen Deck)
- [CUE]: wenn das Playback gestoppt ist, setze einen ersten Cue-Point / während des Playbacks, kehre anschließend zurück zum ersten Cue-Point
- Play/Pause: Playback eines Tracks abspielen und pausieren - [SHIFT] + [SYNC]: Synchronisierung deaktivieren
- [SHIFT] + [CUE]: ab dem ersten gesetzten Cue-Point
- abspielen [SHIFT] + Play/Pause = [STUTTER]-Modus: Playback am ersten Cue-Point neustarten

Botón activado (encendido) = filtro - Botón desactivado (no encendido) = bajos

### 16. USB-Eingang 17. Lautsprecher-Ausgang

18. Kopfhörer-Ausgang

**NL**

1. Jogwiel met aanraakdetectie

- Spoel door/terug in de track wanneer afspelen is

gestopt

2. Monitoren van deck 1

- Monitor op uw koptelefoon de track die wordt

voorbereid

- [SHIFT] + monitor-knop = [CUE MASTER]-modus: luister op uw koptelefoon naar de hoofduitgang op

uw koptelefoon 3. Master-volume

- Regel het volume van de mix die wordt afgespeeld

over de speakers 4. [SHIFT]-knop

- [SHIFT] + andere knop = trigger een tweede opdracht

5. 4 modi

- Druk op de [HOT CUE]-knop = [HOT CUE]-modus (markeringen/cue points in de track) - [SHIFT] + [HOT CUE] = [FX]-(effecten)modus - Druk op de [LOOP]-knop = [LOOP]-(loop)modus - [SHIFT] + [LOOP] = [SAMPLER]-(sampler)modus 6. Knop voor selectie [BASS/FILTER]-functie

- Selecteer de functie van de [BASS/FILTER]-draaiknop:

- Knop is ingeschakeld (verlicht) = filter - Knop is uitgeschakeld (niet verlicht) = bas

7. Deckvolume

- Pas het volume van het deck aan

8. Bas/filter-draaiknop

- Wanneer de knop voor selectie [BASS/FILTER]-functie is uitgeschakeld (niet verlicht): pas het basniveau aan; wanneer de knop voor selectie [BASS/FILTER]-functie is ingeschakeld (verlicht): pas het filter aan.

- Stel het geluidsniveau in voor de linker en de rechter

decks 10. Koptelefoonvolume

- Pas het volume van de koptelefoon aan

11. Monitoren van deck 2

- Monitor op uw koptelefoon de track die wordt

voorbereid

12. [VINYL]-knop

- [SHIFT] + monitoring-knop = [CUE + MIX]-modus: luister op uw koptelefoon naar een combinatie van de track die wordt gemonitord + de mix die wordt

afgespeeld op de hoofduitgang

- Schakel scratchmodus voor jogwielen in/uit

13. Pads

- Trigger een opdracht die hoort bij de geselecteerde

modus:

- [HOT CUE]-modus: plaats een markering (cue point) in

een track

9. Crossfader

- [LOOP]-(loop)modus: loop op 1, 2, 4, 8 beats - [FX]-(effecten)modus: schakel een effect in - [SAMPLER]-(sampler)modus: speel een kort geluid af

(ook wel een sample genoemd) 14. Pitch/tempofader - Regel de afspeelsnelheid van de track: - Beweeg de fader omhoog: afspelen vertragen - Beweeg de fader omlaag: afspelen versnellen

15. Basis afspeelbedieningen:

- [SYNC]: synchroniseer de track (speel de track af op dezelfde snelheid als de track op het andere deck) - [CUE]: stel een eerste cue point in wanneer afspelen wordt gestopt / ga terug naar het eerste cue point

tijdens afspelen

- Afspelen/pauzeren: ga door met of pauzeer afspelen

van track

- [SHIFT] + [SYNC]: schakel synchronisatie uit - [SHIFT] + [CUE]: speel af vanaf het eerst gebruikt cue

point

- [SHIFT] + afspelen/pauzeren = [STUTTER]-modus: herstart afspelen op het eerste cue point

16. USB-poort 17. Speakeruitgang 18. Koptelefoonuitgang

**IT**

1. Manopola jog sensibile al tocco

- Avanti/indietro veloce all'interno del brano a

riproduzione interrotta - Scratching in modalità VINYL

- [SHIFT] + manopola jog: controllo della tonalità

2. Monitoraggio banco 1

- Monitoraggio in cuffia del brano in fase di

preparazione

- [SHIFT] + pulsante monitoraggio = modalità [CUE MASTER]: ascolto in cuffia dell'uscita principale

3. Volume principale

- Controllo del volume del mix riprodotto dagli

altoparlanti 4. Pulsante [SHIFT]

- [SHIFT] + un altro pulsante = assegnazione di un

comando secondario

5. 4 modalità

- Premi il pulsante [HOT CUE] = modalità [HOT CUE] (marker/cue point all'interno del brano) [SHIFT] + [HOT CUE] = modalità [FX] (effetti) - Premi il pulsante [LOOP] = modalità [LOOP] (loop) - [SHIFT] + [LOOP] = modalità [SAMPLER]

(campionatore)

6. Pulsante per la scelta della funzione [BASS / FILTER] - Seleziona la funzione della manopola rotante [BASS /

FILTER]:

- Pulsante attivato (acceso) = filtro - Pulsante disattivato (non acceso) = bassi

7. Volume banco

- Regola il volume del banco 8. Manopola rotante Bassi / Filtro

- Regola il livello dei bassi (pulsante per la scelta della funzione [BASS / FILTER] disattivato/non acceso) o il livello del filtro (pulsante per la scelta della funzione [BASS / FILTER] attivo/acceso) per il banco in questione 9. Crossfader

- Regola il livello del suono tra i banchi destro e sinistro

10. Volume cuffie

- Regola il volume delle tue cuffie 11. Monitoraggio banco 2

- Monitoraggio in cuffia del brano in fase di preparazione - [SHIFT] + pulsante monitoraggio = modalità [CUE + MIX]: ascolto in cuffia di una combinazione del brano in fase di monitoraggio + il mix attualmente

riprodotto tramite l'uscita principale

12. Pulsante [VINYL]

- Attiva/disattiva la modalità scratch per le manopole

jog 13. Pad

- Assegna un comando corrispondente alla modalità

selezionata:

un brano

- modalità [LOOP] (loop): loop su 1, 2, 4, 8 beat - modalità [FX] (effetti): attiva un effetto - modalità [SAMPLER] (campionatore): riproduce un breve suono (detto anche campionatura)

14. Fader tonalità/tempo

- Regola la velocità di riproduzione del brano: - Fader verso l'alto: riproduzione più lenta - Fader verso il basso: riproduzione più veloce 15. Controlli di base della riproduzione:

- [SYNC]: sincronizza il brano (riproducendolo alla medesima velocità del brano nell'altro banco) - [CUE]: a riproduzione interrotta, inserisce un primo cue point / durante la riproduzione, ritorna al primo

cue point

- Play/pausa: avvia o mette in pausa la riproduzione del

brano

- [SHIFT] + [SYNC]: disattiva sincronizzazione - [SHIFT] + [CUE]: avvia la riproduzione dal primo cue

point utilizzato

- [SHIFT] + play/pausa = modalità [STUTTER]: riavvia la

modalità [HOT CUE]: inserisce un marker (Cue Point) in

riproduzione del primo cue point

**ES**

1. Jog wheel con detección táctil

- Avance rápido/retroceso en la pista con la

reproducción detenida - Scratch en modo VINYL

- [SHIFT] + jog wheel: controlar el pitch

2. Monitorización del deck 1

- Monitorizar en los auriculares la pista que se está

preparando

- [SHIFT] + botón de monitorización = modo [CUE MASTER]: escuchar la salida principal en los auriculares

3. Volumen maestro

- Controlar el volumen de la mezcla que se está

reproduciendo en los altavoces

4. Botón [SHIFT]

- [SHIFT] + otro botón = activar un comando secundario

5. 4 modos

- Pulsar el botón [HOT CUE] = modo [HOT CUE] (marcadores/puntos Cue en la pista) - [SHIFT] + [HOT CUE] = modo [FX] (efectos) - Pulsar el botón [LOOP] = modo [LOOP] (bucle) - [SHIFT] + [LOOP] = modo [SAMPLER] (sampler) 6. Botón de selección de función [BASS / FILTER] - Seleccionar la función de la rueda giratoria [BASS /

FILTER]:

7. Volumen del deck - Ajustar el volumen del deck 8. Rueda giratoria Bass / Filter

- Ajustar el nivel de bajos (botón de selección de función [BASS / FILTER] desactivado/no encendido) o el filtro (botón de selección de función [BASS / FILTER]

activado/encendido) en el deck

- Ajustar el volumen de los auriculares

9. Crossfader

- Definir el nivel del sonido entre los decks izquierdo y

derecho 10. Volumen de auriculares 11. Monitorización del deck 2

- Monitorizar en los auriculares la pista que se está preparando
- [SHIFT] + botón de monitorización = modo [CUE + MIX]: escuchar en los auriculares una combinación de la pista que se está monitorizando + la mezcla que se está reproduciendo en la salida principal 12. Botón [VINYL]
- Activar/desactivar el modo de scratch en las jog
- Activar un comando correspondiente al modo seleccionado:
- Modo [HOT CUE]: colocar un marcador (punto Cue) en
- Modo [LOOP] (bucle): bucle en 1, 2, 4, 8 beats
- Modo [FX] (efectos): activar un efecto
- Modo [SAMPLER] (sampler): reproducir un sonido breve (también conocido como sample)

wheels 13. Pads

una pista

- 14. Pitch/tempo fader
- Controlar la velocidad de reproducción de la pista: - Mover el fader hacia arriba: reproducción más lenta - Mover el fader hacia abajo: reproducción más rápida
- 15. Controles básicos de reproducción: - [SYNC]: sincronizar la pista (reproducirla a la misma
- velocidad que la pista del otro deck) - [CUE]: con la reproducción detenida, definir un prime punto Cue / durante la reproducción, volver al primer punto Cue
- Reproducir/pausa: reproducir o pausar la
- reproducción de la pista - [SHIFT] + [SYNC]: desactivar la sincronización
- [SHIFT] + [CUE]: reproducir a partir del primer punto Cue usado
- [SHIFT] + reproducir/pausa = modo [STUTTER]: reiniciar la reproducción en el primer punto Cue
- 16. Puerto USB
- 17. Salida de altavoces
- 18. Salida de auriculares

5063377

 $\lambda$ 

## ADJUSTING THE BACKLIGHTING ON THE BASE RÉGLAGE DU RÉTROÉCLAIRAGE DE LA BASE

 $\blacksquare$ 

## With pulsing lighting / Avec effet d'estompage

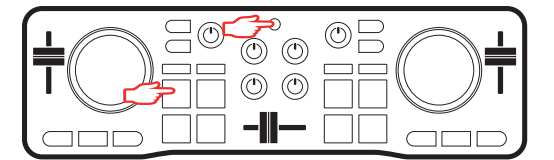

## Without pulsing lighting / Sans effet d'estompage

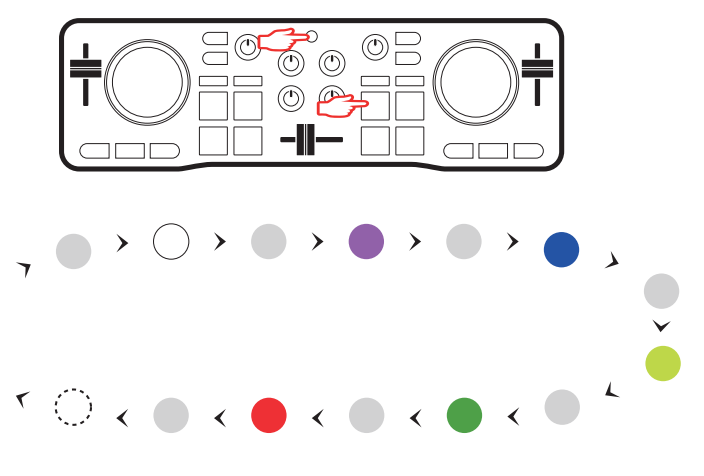

# PRODUCT OVERVIEW / DESCRIPTION DU PRODUIT

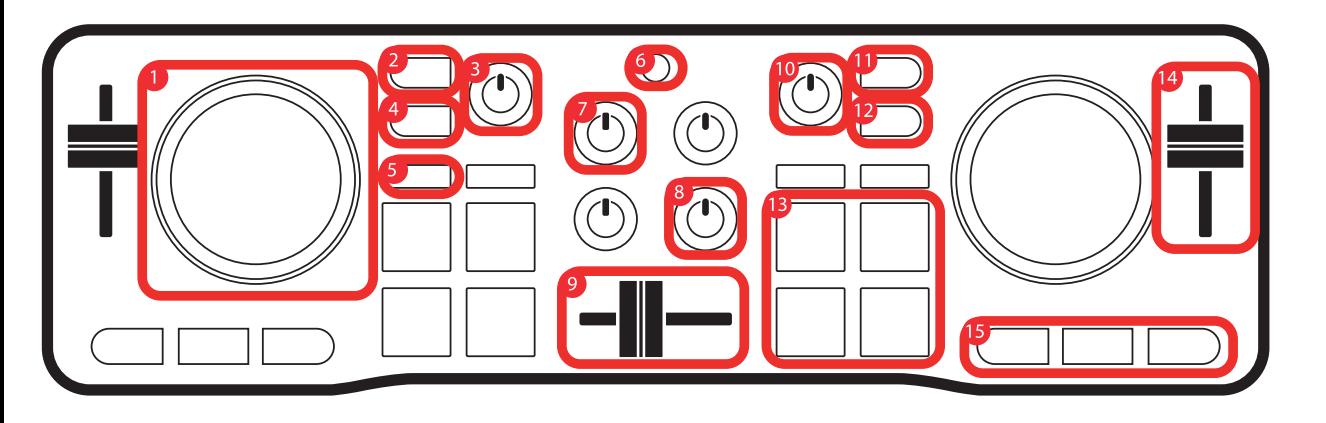

EN - Press and hold down the [BASS / FILTER] button and press pad 1 multiple times, to toggle through and select the backlighting theme for the base. Please note that the DJ software being used may replace this setting.

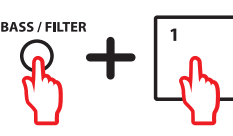

FR - Gardez le bouton [BASS / FILTER] enfoncé et appuyez plusieurs fois sur le pad 1 pour choisir le thème de rétroéclairage de la base. Le logiciel DJ peut interférer avec ce réglage.

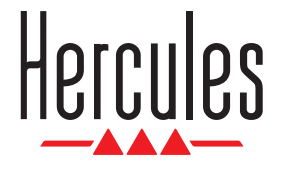

**CD Serato** DJ Lite

# **DJCONTROL STARLIGHT**

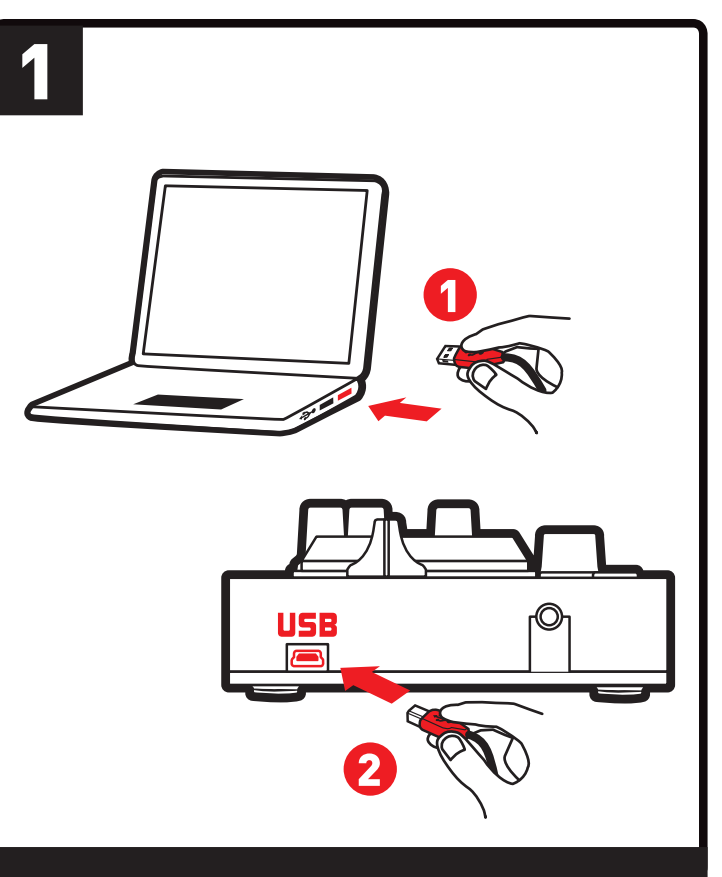

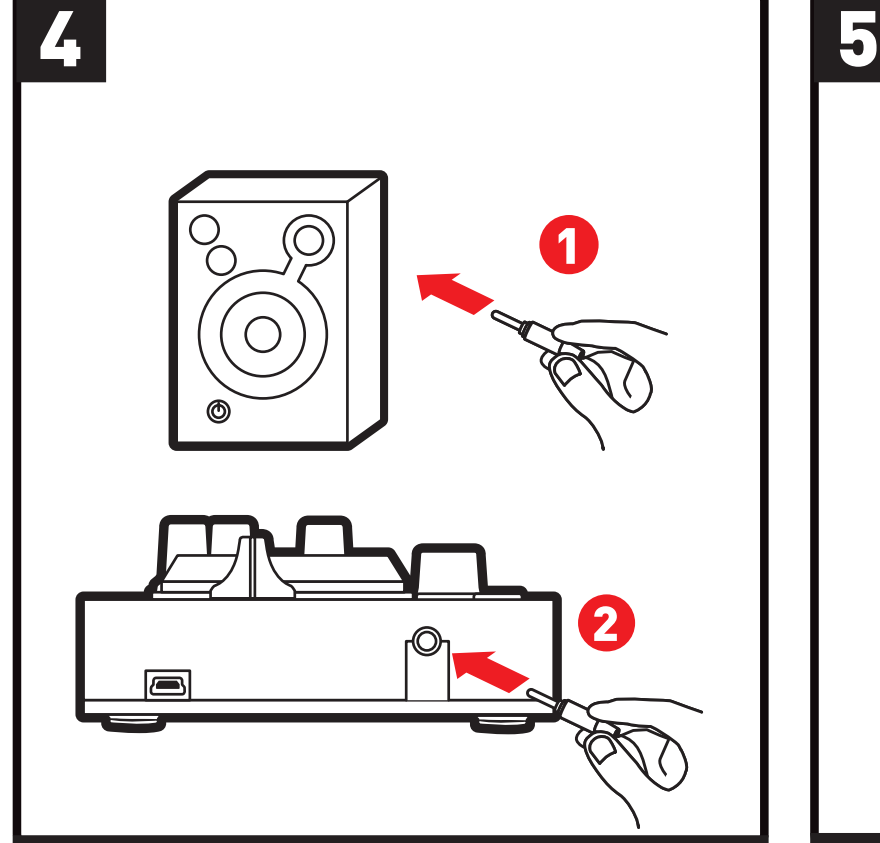

**Guia de Início Rápido Краткое руководство** 

> **пользователя STRUČNÁ PŘÍRUČKA**

пультом DJCONTROL STARLIGHT CZ- PŘED POUŽITÍM VAŠEHO DJCONTROL STARLIGHT **Lorentia** 

PT - Antes de utilizar o DJCONTROL A STARLIGHT РУ - Перед началом работы с

**TANK** 

- **PT Ligue o DJCONTROL STARLIGHT ao computador. РУ - Подключите пульт DJCONTROL STARLIGHT к компьютеру.**
- **CZ Připojte DJCONTROL STARLIGHT j vašemu počítači.**

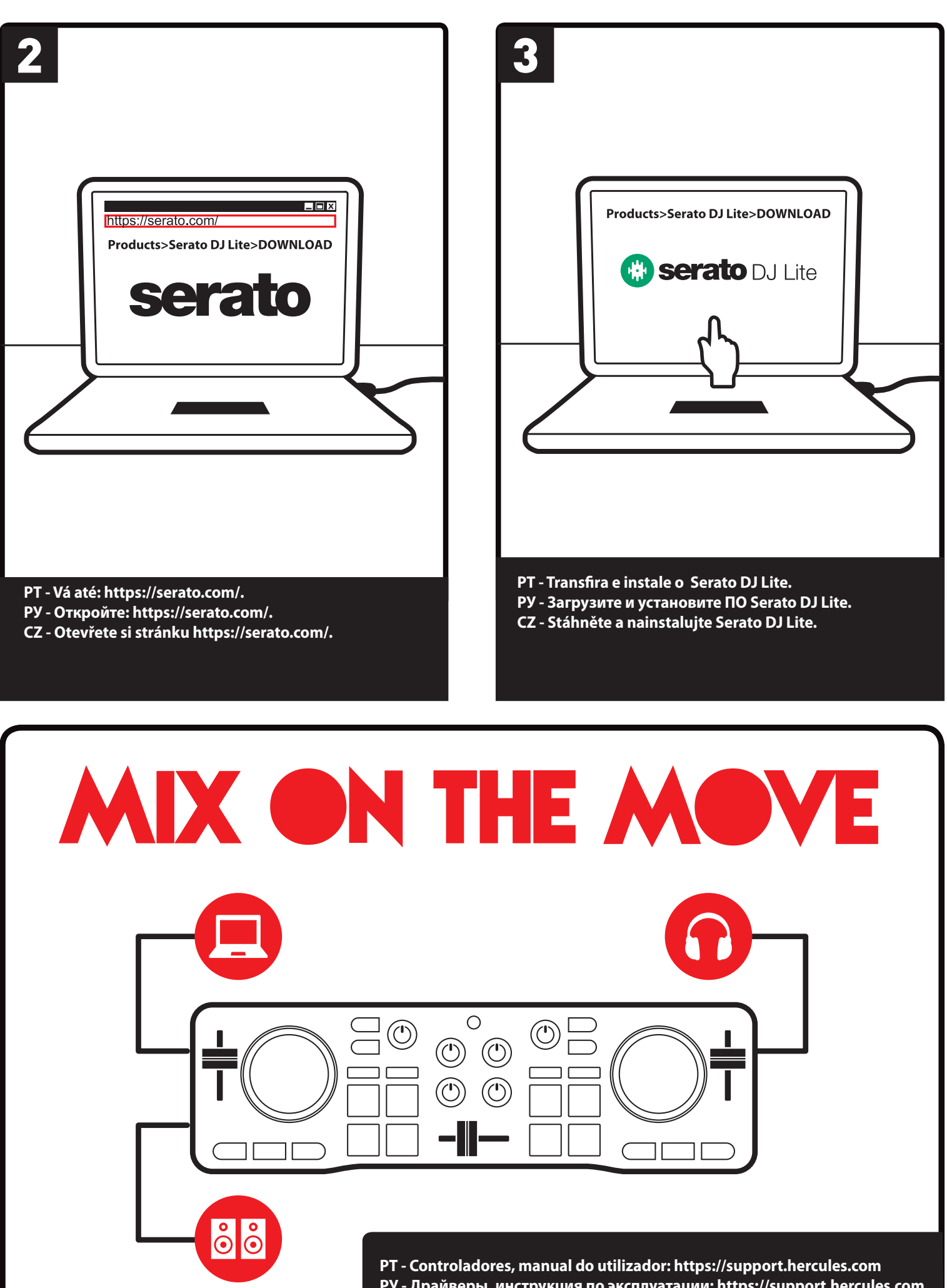

- **PT Opcional: ligue os altifalantes.**
- **РУ Опция: подключите динамики.**
- **CZ Připojte reproduktory (volitelné).**

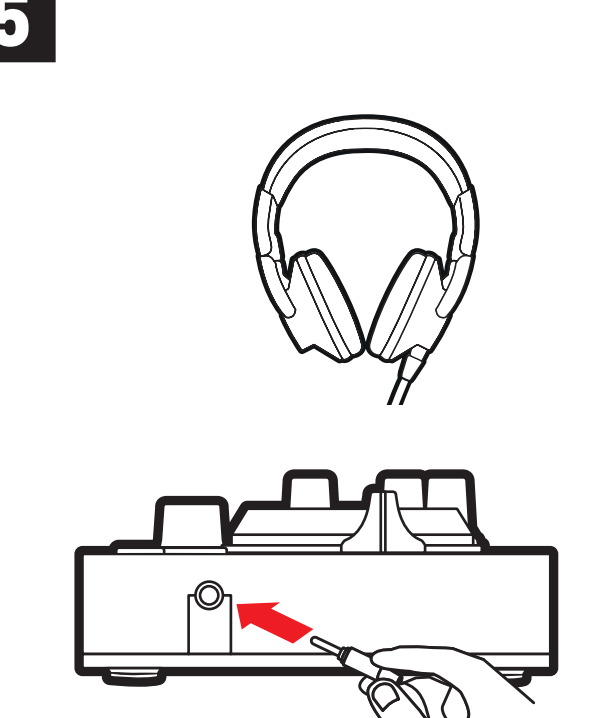

- **PT Opcional: ligue os auscultadores.**
- **РУ Опция: подключите наушники.**
- **CZ Připojte sluchátka (volitelné).**

**РУ - Драйверы, инструкция по эксплуатации: https://support.hercules.com CZ - Ovladače, uživatelský manuál: https://support.hercules.com** 

# PT

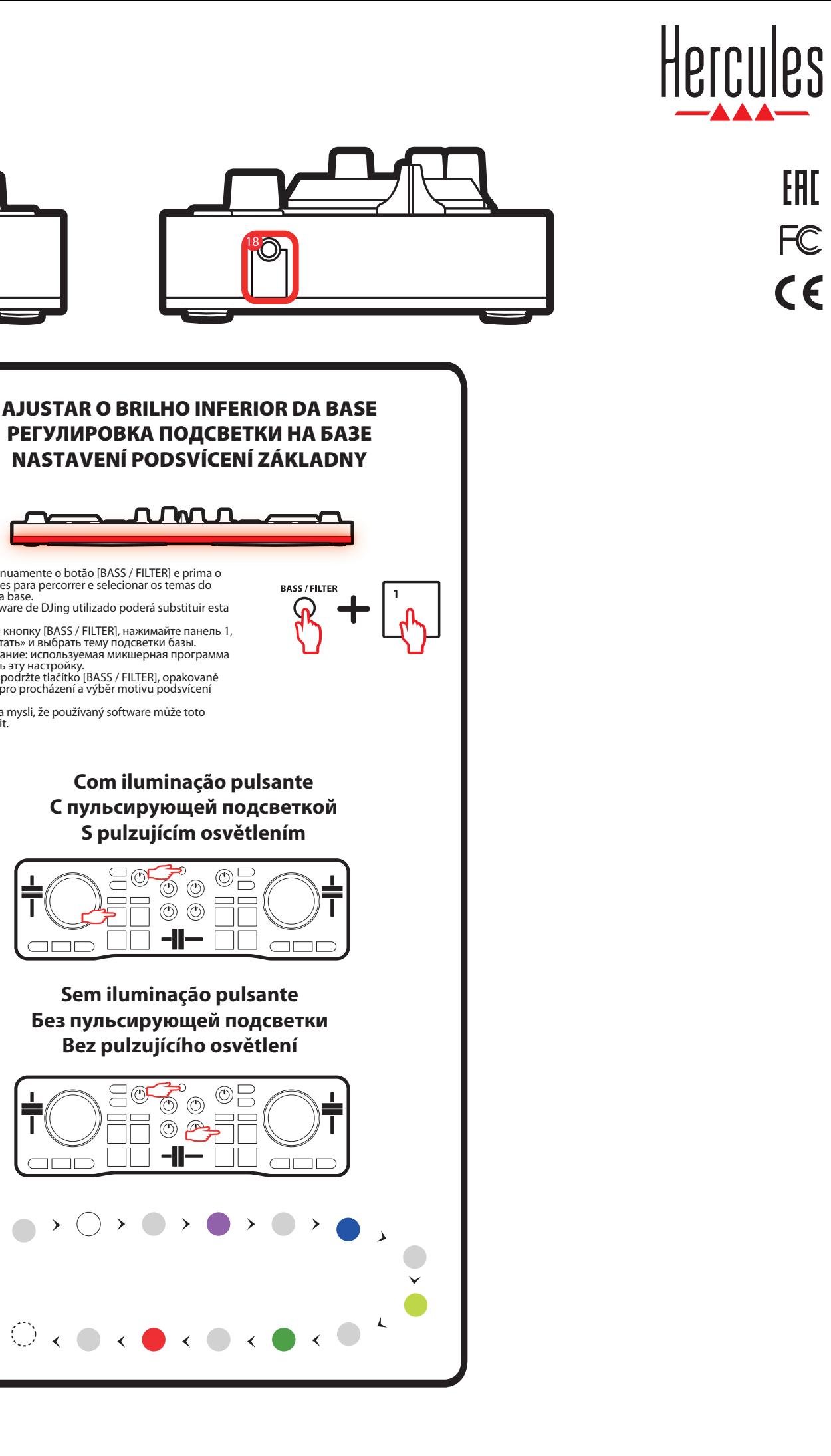

# **VISTA GERAL DO PRODUTO / ОБЗОР ПРОДУКТА / PŘEHLED VÝROBKU**

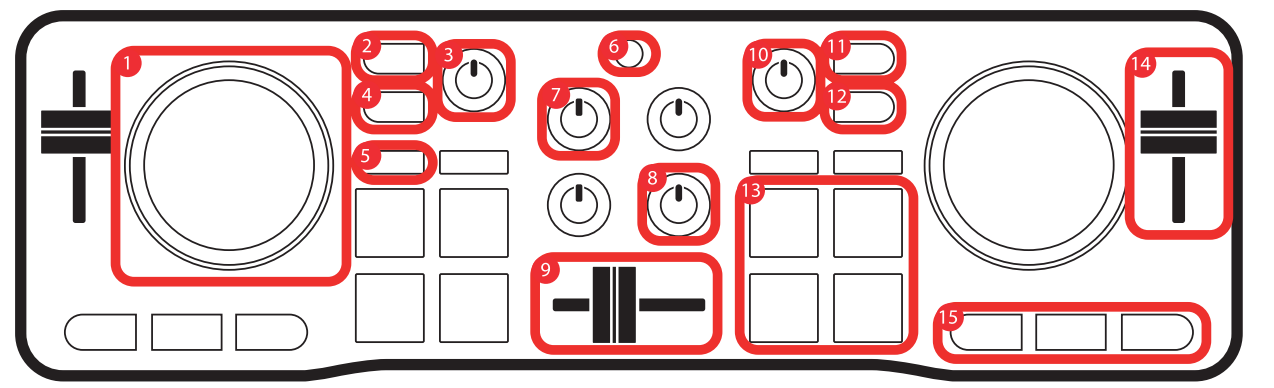

1. Jog wheel com deteção táctil - Avance/retroceda rapidamente na faixa quando a

- reprodução está parada - Faça scratch no modo VINYL - [SHIFT] + jog wheel: controle o tom 2. Monitorização do deck 1
- Monitorize nos auscultadores a faixa em
- preparação [SHIFT] + botão de monitorização = modo [CUE MASTER]: ouça a saída principal nos auscultadores 3. Volume principal - Controle o volume da mistura em reprodução
- nos altifalantes
- 4. Botão [SHIFT] [SHIFT] + outro botão = acione um comando secundário
- 5. 4 modos Prima o botão [HOT CUE] = modo [HOT CUE] (marcadores/pontos Cue na faixa)
- [SHIFT] + [HOT CUE] = modo [FX] (efeitos)<br>- Prima o botão [LOOP] = modo [LOOP] (loop)<br>- [SHIFT] + [LOOP] = modo [SAMPLER] (amostra-<br>dor)
- 6. Botão de seleção da função [BASS / FILTER] Selecione a função do botão giratório [BASS / FILTER]: rici enj.<br>- Botão ativado (aceso) = filtro
- Botão desativado (apagado) = graves
- 7. Volume do deck Ajuste o volume do deck 8. Botão giratório Bass / Filter
- 
- Ajuste o nível de graves (botão de seleção da<br>função [BASS / FILTER] desativado/apagado)<br>ou o filtro (botão de seleção da função [BASS / FILTER] ativado/aceso) no deck
- 9. Crossfader Dena o nível de som entre os decks esquerdo e direito
- 
- 10. Volume dos auscultadores Ajuste o volume dos auscultadores 11. Monitorização do deck 2
- Monitorize nos auscultadores a faixa em
- preparação [SHIFT] + botão de monitorização = modo [CUE + MIX]: ouça nos auscultadores uma combinação da faixa monitorizada + a mistura em reprodução na saída principal
- 12. Botão [VINYL] Ative/desative o modo Scratch nas jog wheels
- 13. Pads - Acione um comando correspondente ao modo
- selecionado: Modo [HOT CUE]: insira um marcador (ponto Cue)
- numa faixa Modo [LOOP] (loop): crie um loop em 1, 2, 4 ou 8 batidas
- Modo [FX] (efeitos): ative um efeito Modo [SAMPLER] (amostrador): reproduza um som breve (também conhecido como amostra)
- 14. Fader de tom/tempo Controle a velocidade de reprodução da faixa: Mova o fader para cima: reprodução mais lenta
- Mova o fader para baixo: reprodução mais rápida 15. Controlos básicos de reprodução: [SYNC]: sincronize a faixa (reproduza-a à mesma
- velocidade do que a faixa no outro deck) - [CUE]: quando a reprodução estiver parada,<br>defina um primeiro ponto Cue / durante a
- reprodução, regresse ao primeiro ponto Cue Reprodução/pausa: reproduza a faixa ou coloque a reprodução em pausa [SHIFT] + [SYNC]: desative a sincronização
- [SHIFT] + [CUE]: reproduza a partir do primeiro<br>ponto Cue utilizado ponto Cue utilizado - [SHIFT] + reprodução/pausa = modo [STUTTER]:
- recomece a reprodução no primeiro ponto Cue 16. Porta USB 17. Saída de altifalantes
- 18. Saída de auscultadores

### РУ

. Reproduktorový výstup 18. Sluchátkový výstup

- 1. Сенсорный диск с распознаванием силы нажатия - Быстрая перемотка вперед/назад внутри трека при остановленном воспроизведении.
- Скретчинг в режиме VINYL. [SHIFT] + диск: управление модуляцией.
- 2. Мониторинг деки 1 Мониторинг подготавливаемого трека через наушники.  $\overline{S}$ HIFT] + кнопка мониторинга = режим  $\overline{S}$
- MASTER]: прослушивание аудио, выводимого на главный выход, через наушники.
- 3. Общая громкость - Управление громкостью микса, выводимого на динамики.
- 4. Кнопка [SHIFT] - [SHIFT] + другая кнопка = запуск второй назначенной команды.
- 5. 4 режима - Нажмите кнопку [HOT CUE] = режим [HOT CUE] (вставка маркеров/меток Cue в треке). - [SHIFT] + [HOT CUE] = режим [FX] (эффекты).
- Нажмите кнопку [LOOP] = режим [LOOP] (цикл) [SHIFT] + [LOOP] = режим [SAMPLER] (сэмплер) 6. Кнопка выбора функции [BASS / FILTER] - Выберите функцию поворотного регулятора [BASS / FILTER]:
- Кнопка нажата (горит) = фильтр
- 
- Кнопка не нажата (не горит) = бас 7. Громкость на деке Регулировка громкости звука на деке.
- 8. Поворотный регулятор функции баса/фильтра Регулировка уровня баса (кнопка выбора функции [BASS / FILTER] выключена/не горит) или уровня фильтра (кнопка выбора функции
- [BASS / FILTER] включена/горит) на деке. 9. Кроссфейдер
- Настройка уровня звука между левой и правой деками. 10. Громкость наушников
- Регулировка громкости звука в наушниках.
- 11. Мониторинг деки 2 Мониторинг подготавливаемого трека через наушники.
- [SHIFT] + кнопка мониторинга = режим [CUE + MIX]: прослушивание в наушниках комбинации из подготавливаемого трека + микса,
- выводимого на главный выход. 12. Кнопка [VINYL] - Включение/выключение режима скретчинга на
- дисках. 13. Панели
- Запуск команды согласно выбранному режиму: - Режим [HOT CUE]: установка маркера (метки
- Cue) на треке. Режим [LOOP] (цикл): цикл на 1, 2, 4 или 8
- битов. Режим [FX] (эффекты): включение эффекта. Режим [SAMPLER] (сэмплер): воспроизведение короткого звука (также называемого сэмплом). 14. Фейдер модуляции/темпа - Управление скоростью воспроизведения
- 
- трека: Смещение фейдера вверх: замедление
- воспроизведения. Смещение фейдера вниз: ускорение воспроизведения.
- 15. Регулировка основных функций воспроизведения [SYNC]: синхронизация трека
- (воспроизведение на той же скорости, что и трек на другой деке). - [CUE]: при остановленном воспроизведении —
- установка первой метки Cue, во время воспроизведения — возврат к первой метке
- Cue. Воспроизведение/пауза: воспроизведение или приостановка воспроизведения трека. - [SHIFT] + [SYNC]: отключение синхронизации. - [SHIFT] + [CUE]: воспроизведение от первой
- установленной метки Cue. [SHIFT] + воспроизведение/пауза = режим [STUTTER]: повторное воспроизведение от первой метки Cue.
- 
- 16. USB-порт 17. Выход для динамиков

**РУ** - Удерживая кнопку [BASS / FILTER], нажимайте панель 1,<br>чтобы «пролистать» и выбрать тему подсветки базы.<br>Обратите внимание: используемая микшерная программа может отменить эту настройку.<br>**CZ** - Stiskněte a podržte tlačítko [BASS / FILTER], opakovaně<br>stlačujte pad 1, pro procházení a výběr motivu podsvícení základny. Prosím, mějte na mysli, že používaný software může toto

definição.

a

### 18. Разъем для наушников

## CZ

- 1. Jog wheel s detekcí dotyku Rychlé převíjení vpřed/vzad stopy při zastaveném přehrávání
- Scratch v režimu VINYL [SHIFT] + jog wheel: ovládání rychlosti (pitch) 2. Deck 1 monitorování
- Kontrola připravované skladby ve sluchátkách [SHIFT] + tlačítko monitorování = režim [CUE MASTER]: poslech hlavního výstupu ve
- sluchátkách 3. Hlavní hlasitost Ovladač hlasitosti reproduktorového výstupu
- 4. Tlačítko [SHIFT] [SHIFT] + jiné tlačítko = spouštění sekundárního příkazu
- 5. 4 režimy Stisk tlačítka [HOT CUE] = režim [HOT CUE]
- 
- (značky/Cue points ve stopě)<br>- [SHIFT] + [HOT CUE] = [FX] režim (efekty)<br>- Stisk tlačítka [LOOP] = [LOOP] režim (smyčky)<br>- [SHIFT] + [LOOP] = [SAMPLER] režim (sampler)<br>6. [BASS / FILTER] tlačítko výběru funkce<br>- Výběr funk
- 
- Tlačítko vypnuto (nesvítí) = basy 7. Hlasitost decku Nastavení hlasitosti decku
- 8. Otočný knoflík Bas / Filtr
- Nastavení úrovně basů ([BASS / FILTER] tlačítko výběru funkce vypnuto/nesvítí) nebo ltru ([BASS / FILTER] tlačítko výběru funkce
- zapnuto/svítí) na decku 9. Crossfader - Nastavení úrovně zvuku mezi pravostrannými a
- levostrannými decky 10. Hlasitost sluchátek
- Nastavení hlasitosti vašich sluchátek
- 11. Deck 2 monitorování Kontrola připravované skladby ve sluchátkách [SHIFT] + tlačítko monitorování = režim [CUE + MIX]: poslech kombinace monitorované skladby + namixované hudby hlavního výstupu ve sluchátkách
- 12. Tlačítko [VINYL] Povoluje/zakazuje režim scratch na jog wheels
- 13. Pads
- Spouštění příkazu odpovídajícího zvolenému režimu: - Režim [HOT CUE]: nastavení značky (Cue Point) ve
- 
- stopě<br>- Režim [LOOP] (smyčka): smyčky na 1, 2, 4, 8 době<br>- Režim [FX] (efekty): povoluje efekt<br>- Režim [SAMPLER] (sampler): přehraje krátký zvuk<br>(také označován jako sample)<br>- Ovládání rychlosti přehrávané skladby:<br>- O
- 
- 
- Posun faderu nahoru: snížení rychlosti přehrávání Posun faderu dolu: zrychlení přehrávání
- 15. Základní prvky ovládání přehrávání: [SYNC]: synchronizace stopy (přehraje stopu stejnou rychlostí jakou je přehrávána stopa na
- druhém decku) urunem decku)<br>- [CUE]: při zastaveném přehrávání, nastaví první
- Cue point / během přehrávání, návrat na první Cue point - Přehrávání/pauza: přehrává nebo zastaví
- 
- přehrávání stopy [SHIFT] + [SYNC]: vypnutí synchronizace [SHIFT] + [CUE]: přehrávání od prvního použitého
- 
- Cue point [SHIFT] + přehrávání/pauza = režim [STUTTER]:
- restart přehrávání od prvního Cue point 16. Rozhraní USB

**PT** - Prima continuamente o botão [BASS / FILTER] e prima o pad 1 várias vezes para percorrer e selecionar os temas do brilho inferior da base. Note que o software de DJing utilizado poderá substituir esta

ne Mm

 $\frac{1}{2}$   $\frac{1}{2}$   $\frac{1}{2}$ 

 $\overline{\circ}$ 

 $\bigcirc$ 

 $\rightarrow$ 

 $\circledcirc$ -11 –

 $\square \square$  -II-

.<br>동문

 $\overline{\textcircled{\circ}}$ 

 $\rightarrow$ 

 $\Box \Box \Box$ 

 $\Box \Box \Box$ 

 $\rightarrow$ 

 $\lambda$ 

**RH** 

 $\circledcirc$ 

 $\overline{\mathbb{P}}$ 

nastavení změnit.

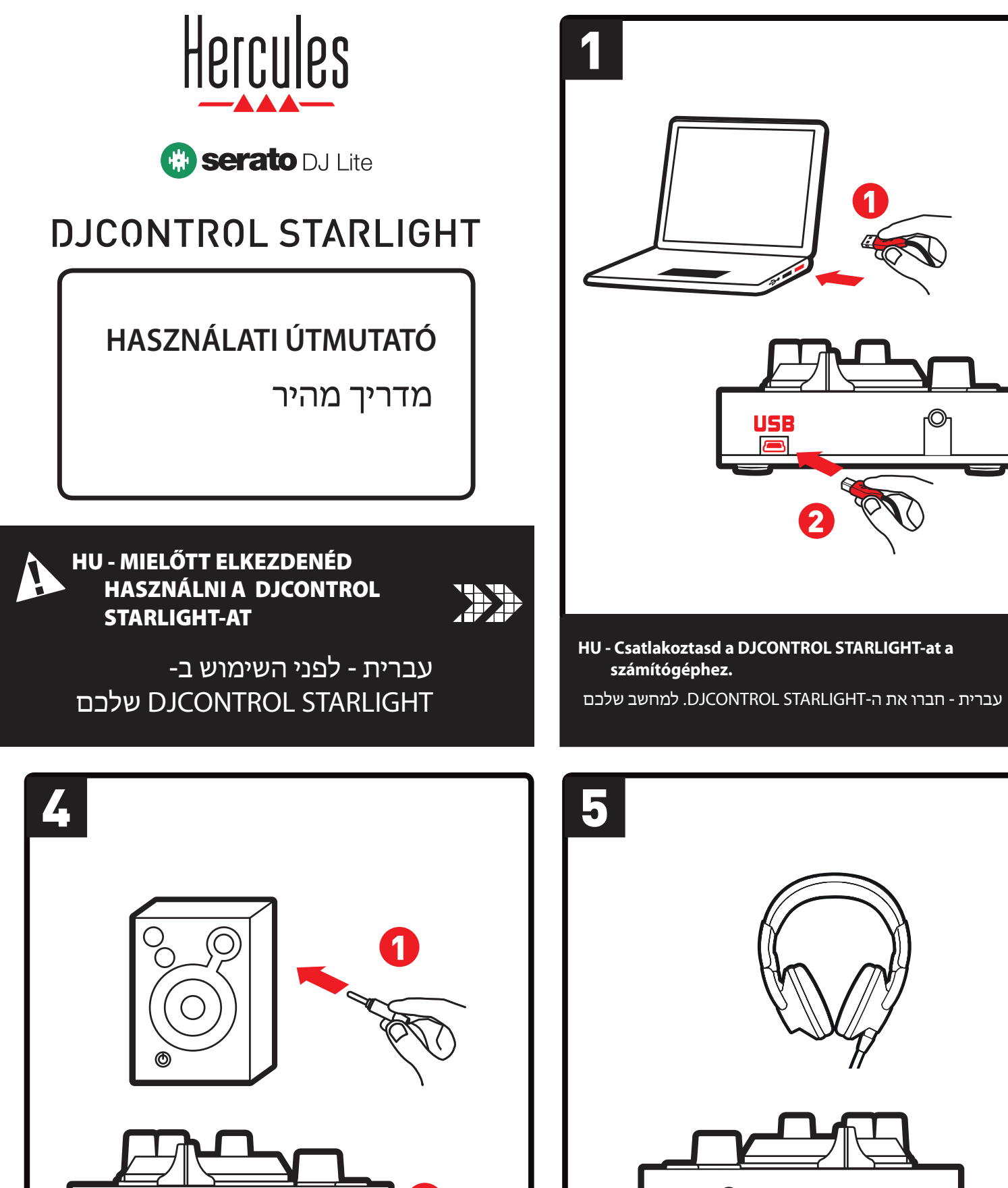

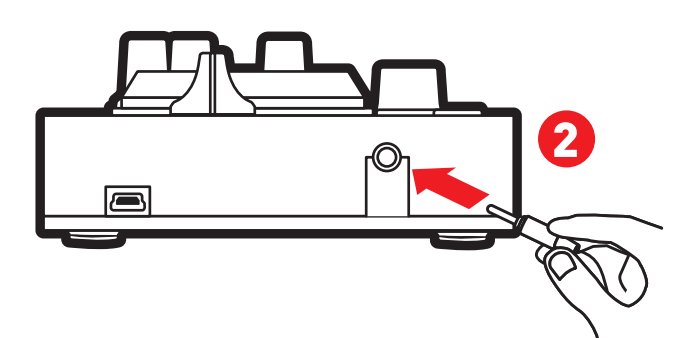

**HU - Csatlakoztasd a hangszórókat (opcionális). HU - Csatlakoztasd a fejhallgatót (opcionális).**

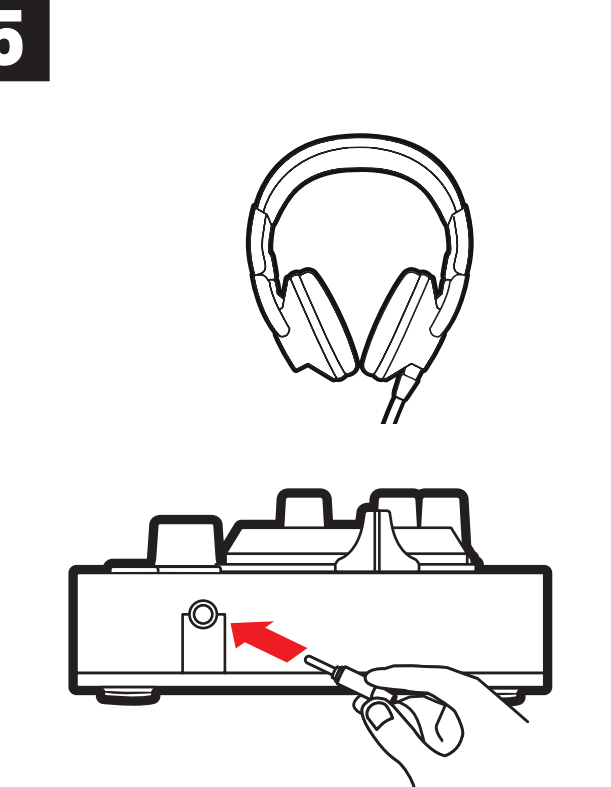

USE

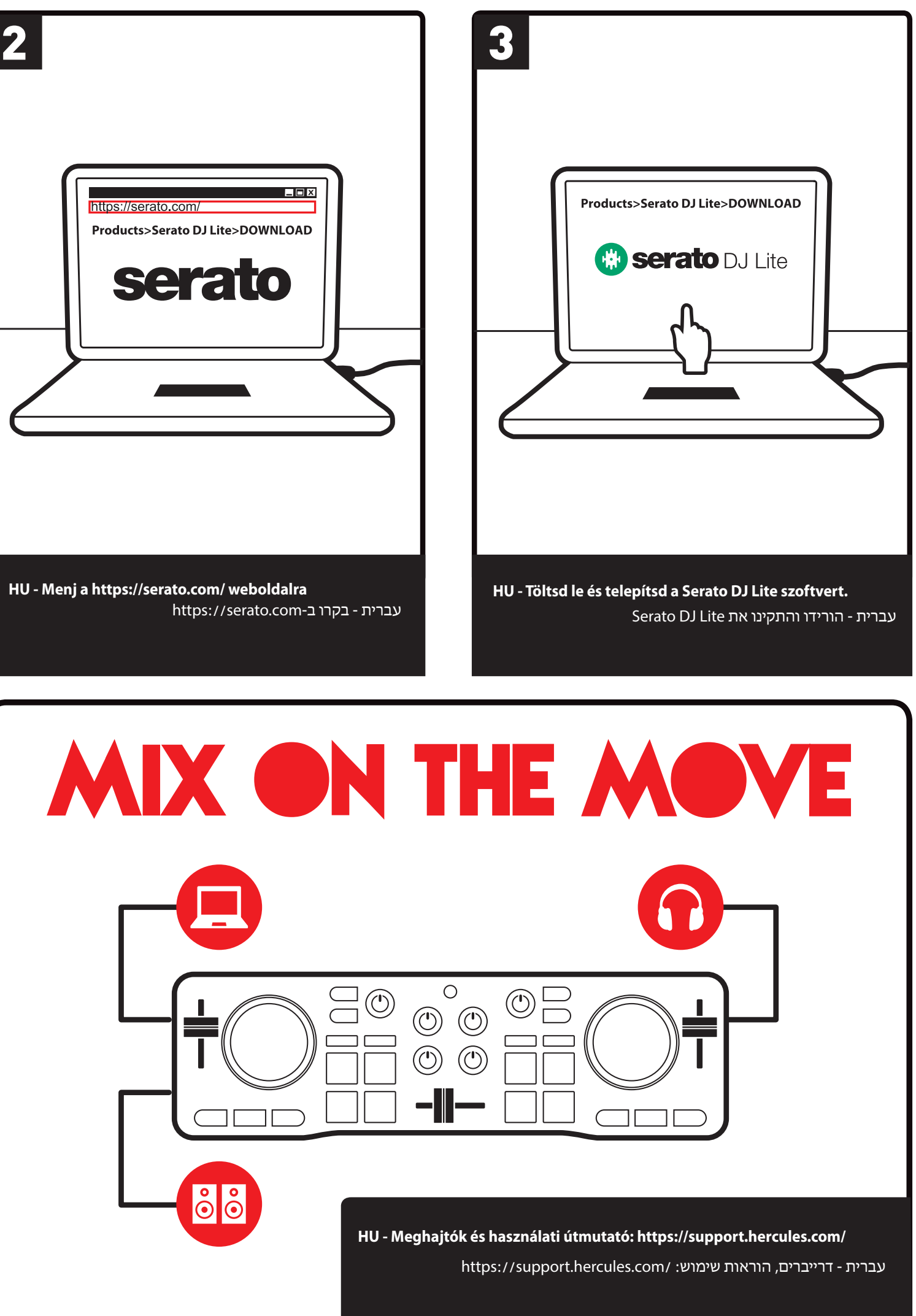

עברית - חברו את האוזניות שלכם (אופציונאלי) עברית - חברו את הרמקולים שלכם (אופציונאלי)

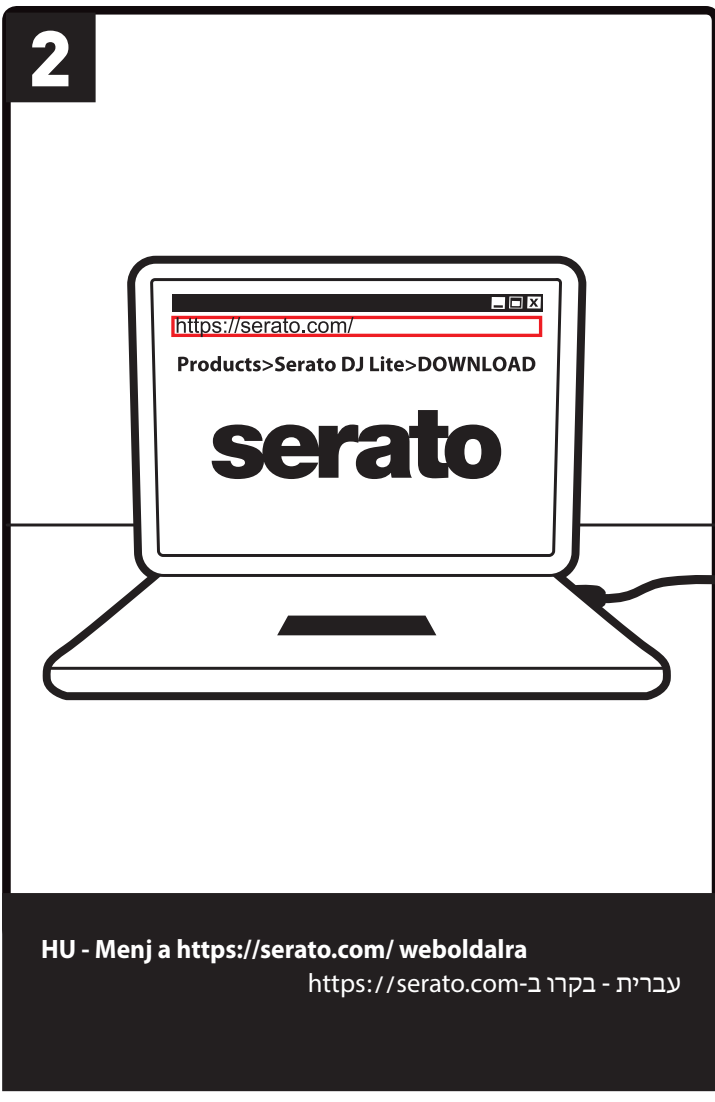

**HU**

között

a mixed kombin<br>12. [VINYL] gomb

szóló zeneszámé)

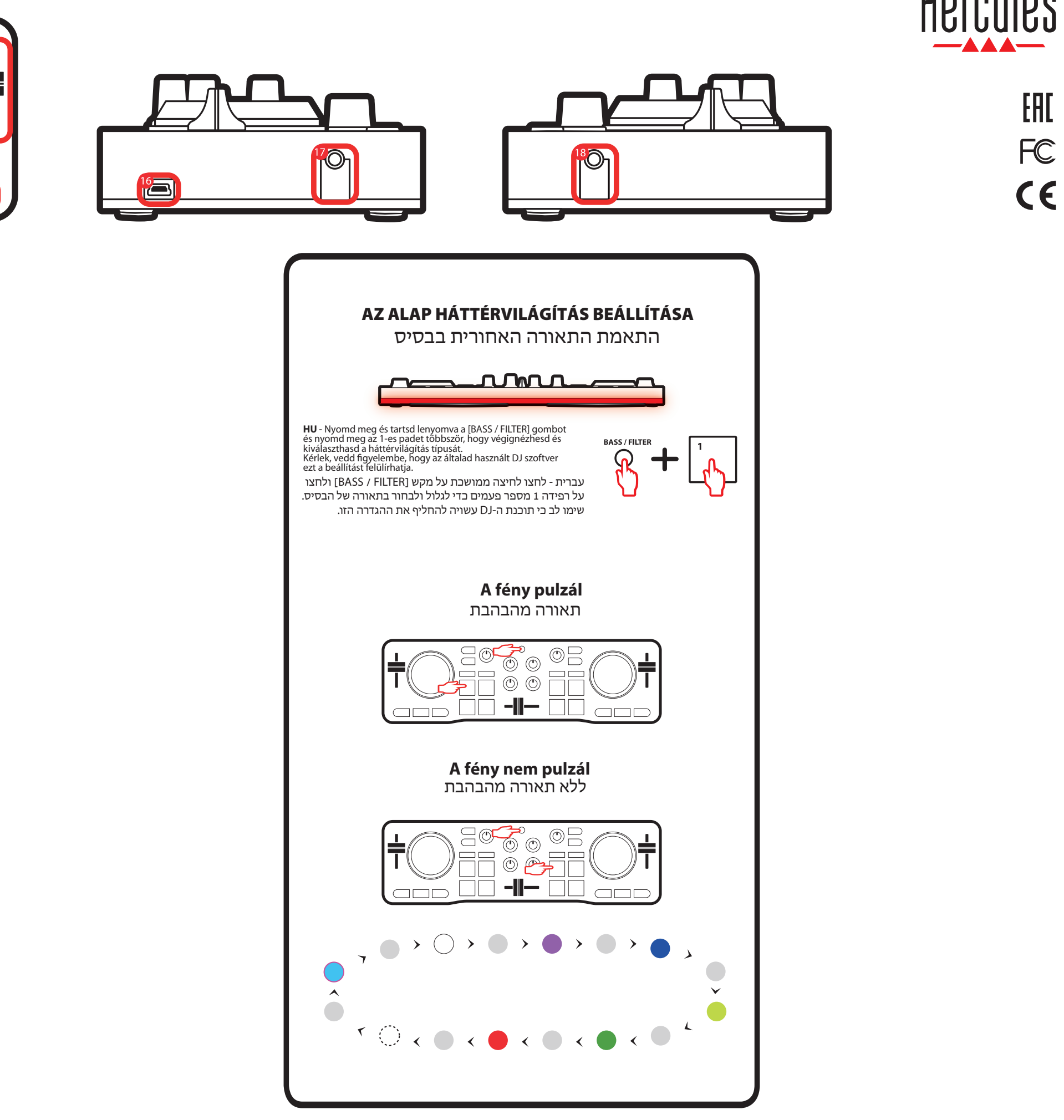

# **A TERMÉK ÁTTEKINTÉSE /**  סקירת המוצר

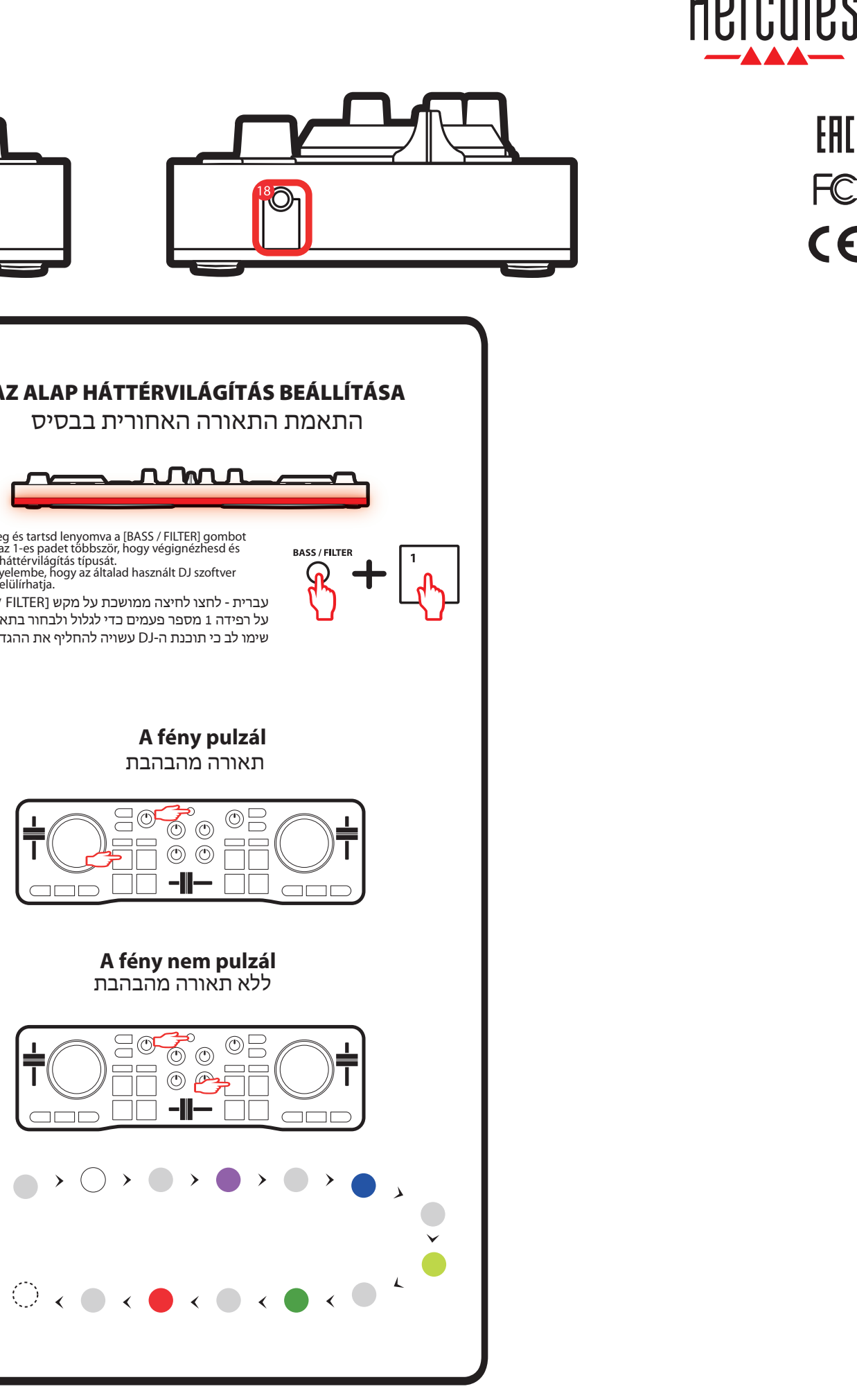

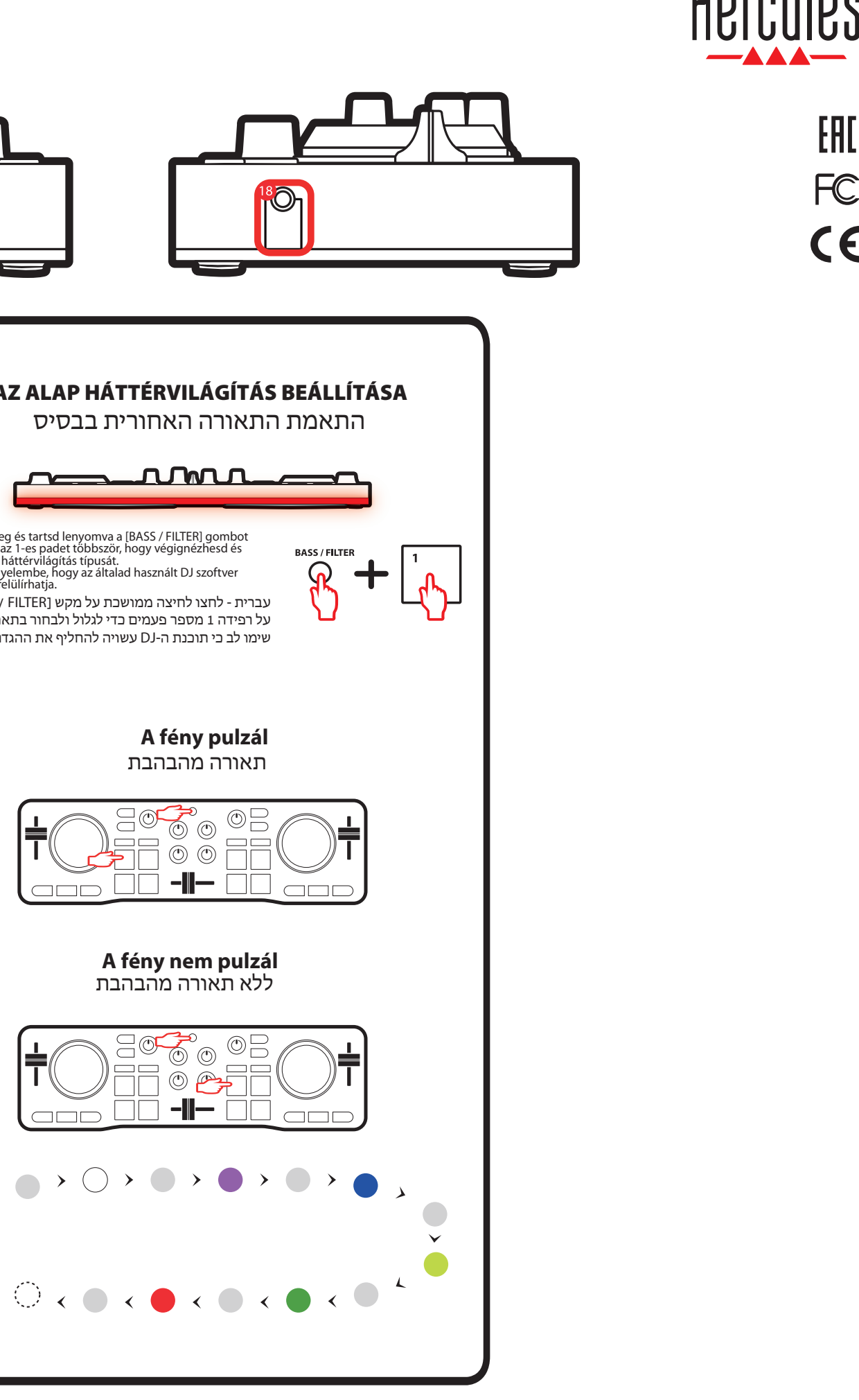

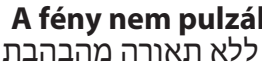

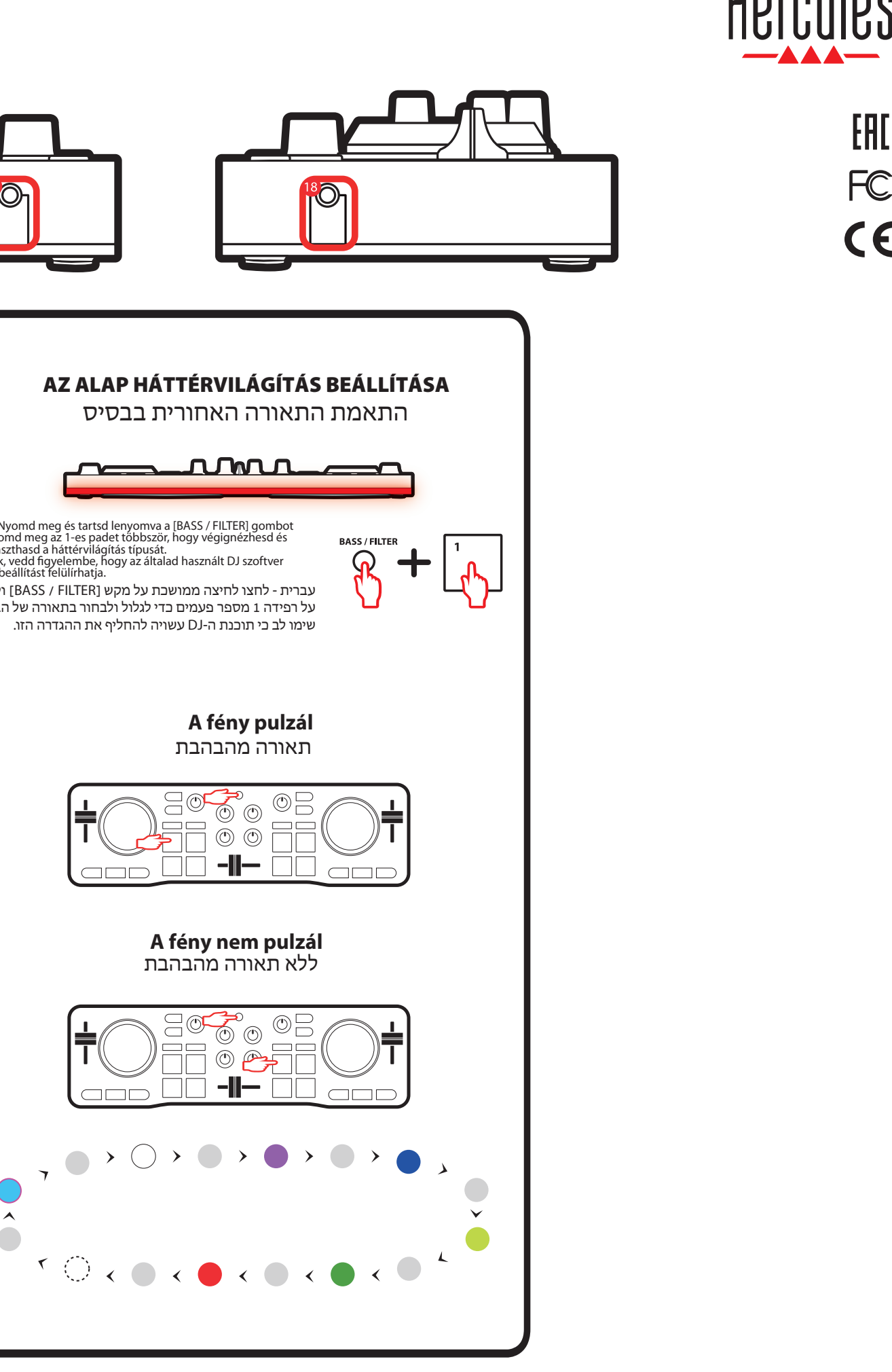

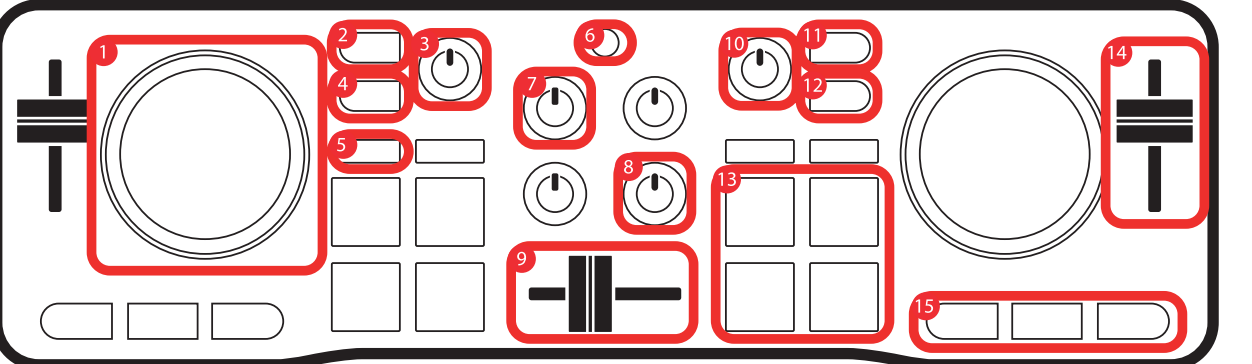

### 1. Jog tárcsa érintésérzékelővel - Tekerj előre vagy vissza a zeneszámon belül, mialatt a lejátszás áll - Szkreccselj VINYL módban - [SHIFT] + jog tárcsa: szabályozd az ütemgyorsaságot 2. Az 1-es lejátszó beállításai - Ellenőrizd a készülő zeneszámot a fejhallgatódon keresztül - [SHIFT] + beállítások gomb = [CUE MASTER] mód: hallgass bele a zenédbe a fejhallgatódón keresztül 3. Hangerő szabályozás - Szabályozd a mixed hangerejét a hangszórón 4. [SHIFT] gomb - [SHIFT] + másik gomb = a gomb másodlagos funkcióját használhatod 5. 4 féle mód<br>- Nyomd meg a [HOT CUE] gombot = [HOT CUE]<br>- Myomd meg a [HOT CUE] = [FX] (effekt) mód<br>- zeneszámon belül)<br>- [SHIFT] + [HOT CUE] = [FX] (effekt) mód<br>- Nyomd meg a [LOOP] gombot = [LOOP] (ismétlődés) mód - [SHIFT] + [LOOP] = [SAMPLER] (hangminta) mód 6. [BASS / FILTER] funkció kiválasztása gomb - Válaszd ki a [BASS / FILTER] tekerőgomb funkcióját: - Ha a funkciógomb működik (világít) = hangszűrés - Ha a funkciógomb nem működik (nem világít) = basszus 7. A lejátszó hangereje - Állítsd be a lejátszó hangerejét 8. Basszus / Hangszűrés potméter gomb - Állítsd be a bass-t (ekkor a [BASS / FILTER] funkció gomb nem működik/nem világít)<br>vagy a filter-t (ekkor a [BASS / FlLTER] funkció<br>gomb működik/világít) a lejátszón<br>9. Crossfader (az egyik zene átúsztatása a másikba vízszintes csúszka) - Állítsd be a hangerőt a jobb-és baloldali lejátszó 10. Fejhallgató hangereje - Állítsd be a fejhallgatód hangerejét 11. A 2-es lejásztó beállításai - Ellenőrizd a készülő zeneszámot a fejhallgatódon keresztül - [SHIFT] + beállítások gomb = [CUE + MIX] mód: hallgass bele, amin éppen dolgozol zeneszámba és<br>a mixed kombinációjába a főkimeneten keresztül - Lehetővé teszi/nem teszi lehetővé a szkreccselés módot a jog tárcsán 13. Padek - Használd a pad funkcióját a kiválasztott mód alapján: - [HOT CUE] mód: helyezz el egy megjelölést a zeneszámon belül (Cue Pont) - [LOOP] (ismétlődés) mód: 1, 2, 4, 8 ütemek ismétlése<br>- [FX] (effektek) mód: lehetővé teszi az effektek<br>használatát - [SAMPLER] (hangminta) mód: játssz le egy rövid részt ("minta" néven is használják) 14. Ütemgyorsaság/tempó (pitch/tempo) csúszka - Szabályozd a zeneszámod lejátszásának a sebességét: - Csúsztasd felfelé: lassabb lejátszás - Csúsztasd lefelé: gyorsabb lejátszás 15. Alap lejátszási beállítások: - [SYNC]: szinkronizáld a zeneszámot (játszd le ugyanolyan sebességgel, mint a másik lejátzsón - [CUE]: amikor a lejátszás megáll, térj vissza ez előzőleg, a lejátszás alatt beállított első Cue pontodhoz - Lejátszás/megállítás (play/pause): állítsd meg vagy indítsd el a zeneszámot - [SHIFT] + [SYNC]: a szinkronizálás nem működik - [SHIFT] + [CUE]: lejátszás az első beállított Cue ponttól - [SHIFT] + lejátszás/megállítás = [STUTTER] 1. חוגת jog wheel עם זיהוי במגע - Rewind/forward Fast בטראק כאשר הפלייבק מופסק - סקראץ' במצב VINYL - 15HIFT] + חוגת jog wheel: שליטה בגובה הצליל<br>2. בקרת דק 1 - עקבו אחר הטראק שבהכנה בעזרת האוזניות שלכם - [SHIFT] | כפתור בקרה = מצב [CUE MASTER]: הקשיבו לפלט הראשי באוזניות שלכם. . מאסטר ווליום 3 - שלטו בעוצמת המיקס המתנגן ברמקולים<br>4. מקש SHIFT1 - [SHIFT [+ מקש אחר = הפעילו פקודה משנית מצבים 4 . 5 - לחצו על כפתור [HOT CUE] = מצב [HOT CUE] (סמנים/נקודות סימון בטראק( .<br>- [HOT CUE] + [HOT CUE] = מצב [FX] אפקטים - נשט בסתור המודים<br>- לחצו על כפתור [LOOP] = מצב [LOOP] לופ<br>- FSAMPLER1 = מצב FSAMPLER דיגום .6 מקש בחירת פונקציית [FILTER / BASS [-] LOOP [+] SHIFT = [מצב [SAMPLER [דיגום - בחרו בפונקציה של חוגת [FILTER / BASS[: - נורה דולקת = פילטר - נורה כבויה = בס . ווליום הדק 7 - כוונו את הווליום בדק . חוגת בס/פילטר 8 - כוונו את כפתור הבס ([חוגת FILTER / BASS [כבויה) או פילטר ([חוגת FILTER / BASS [דולקת) . קרוספיידר 9 - הגדירו את רמת הסאונד שבין הדק השמאלי והימני .10 ווליום האוזניות - הגדירו את הווליום באוזניות שלכם<br>11. רקרה דק 2 - עקבו אחר הטראק שבהכנה בעזרת האוזניות שלכם - [SHIFT] + כפתור בקרה = מצב [CUE + MIX]: הקשיבו לשילוב בין הטראק המבוקר + המיקס המתנגן באמצעות הפלט הראשי.<br>12 בפתור DINYL I - הפעילו/כבו את מצב סקראץ' באמצעות חוגות ה-wheels jog .13 רפידות - הפעילו פקודה התואמת את המצב שנבחר:<br>- מצב HOT CUEI: הציבו סמן (נקודת סימון) בטראק - מצב [LOOP[: לופ במקצב ,1 ,2 ,4 8 - מצב [CUE HOT[: הציבו סמן (נקודת סימון) בטראק .<br>- מצב [FX]: הפעילו אפקט - מצב [SAMPLER[: נגנו צליל קצר (מכונה דגימה) .<br>14 פיידר לנורה הצליל/מקצר - שלטו במהירות הפלייבק של הטראק - העלו את הפיידר: פלייבק איטי יותר - הורידו את הפיידר: פלייבק מהיר יותר .15 בקרות פלייבק בסיסיות - [SYNC[: סנכרנו את הטראק (השמיעו אותו באותה המהירות כמו הטראק שבדק השני) - [CUE[: כאשר הפלייבק מופסק, הגדירו נקודת סימון ראשונה/במהלך הפלייבק, חזרו לנקודת הסימון הראשונה - pause/Play: נגנו או עצרו את הפלייבק של הטראק - [SYNC [+] SHIFT[: בטלו סנכרון - [CUE [+] SHIFT[: נגנו מנקודת הסימון הראשונה - [pause/play +] SHIFT = מצב [STUTTER[: הפעילו מחדש את הפלייבק מנקודת הסימון הראשונה .16 שקע USB .17 פלט רמקולים .18 פלט אוזניות עברית

(dadogtatás) mód: kezdd újra a lejátszást az első Cue ponttól 16. USB port

17. Hangszóró kimenet 18. Fejhallgató kimenet

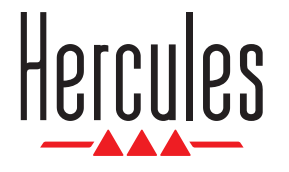

**CD Serato** DJ Lite

# **DJCONTROL STARLIGHT**

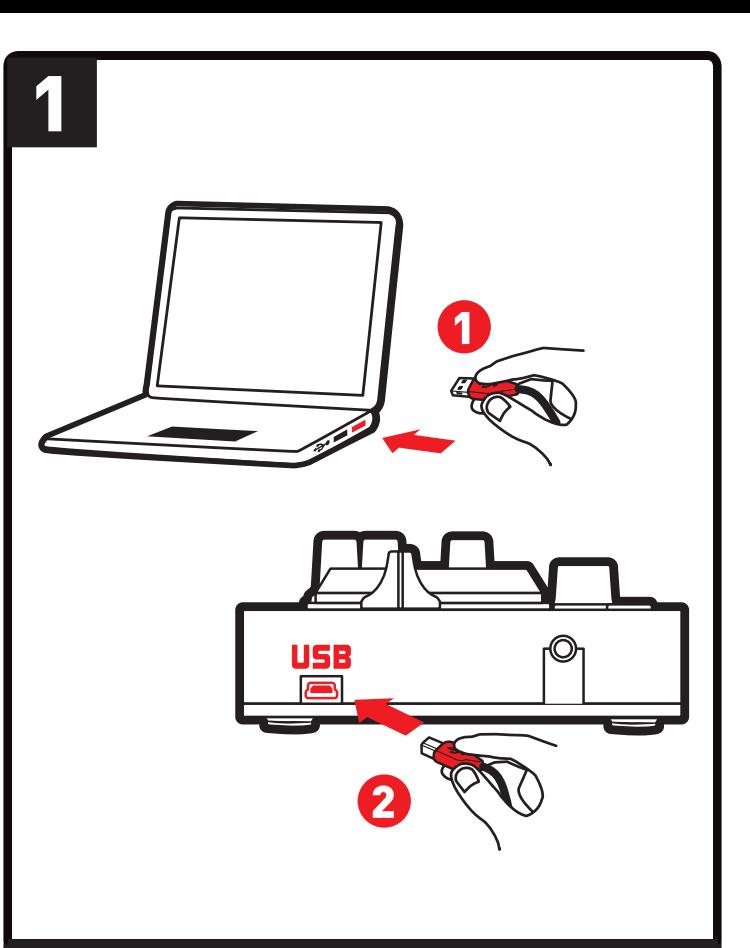

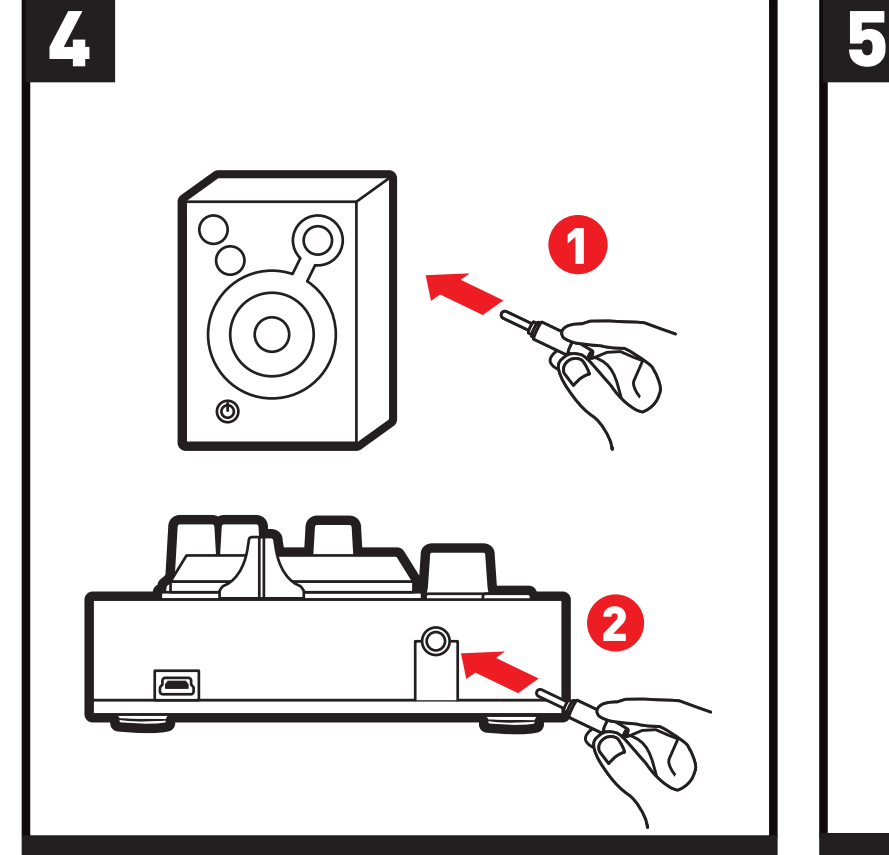

**Hızlı Başlangıç Kılavuzu**

**Instrukcja szybkiego startu**

- TÜ DJCONTROL STARLIGHT'inizi A kullanmadan önce
	- PL Zanim rozpoczniesz korzystanie z urządzenia DJCONTROL STARLIGHT

**TÜ - DJCONTROL STARLIGHT'i bilgisayarınıza bağlayın. PL - Podłącz urządzenie DJCONTROL STARLIGHT do komputera..**

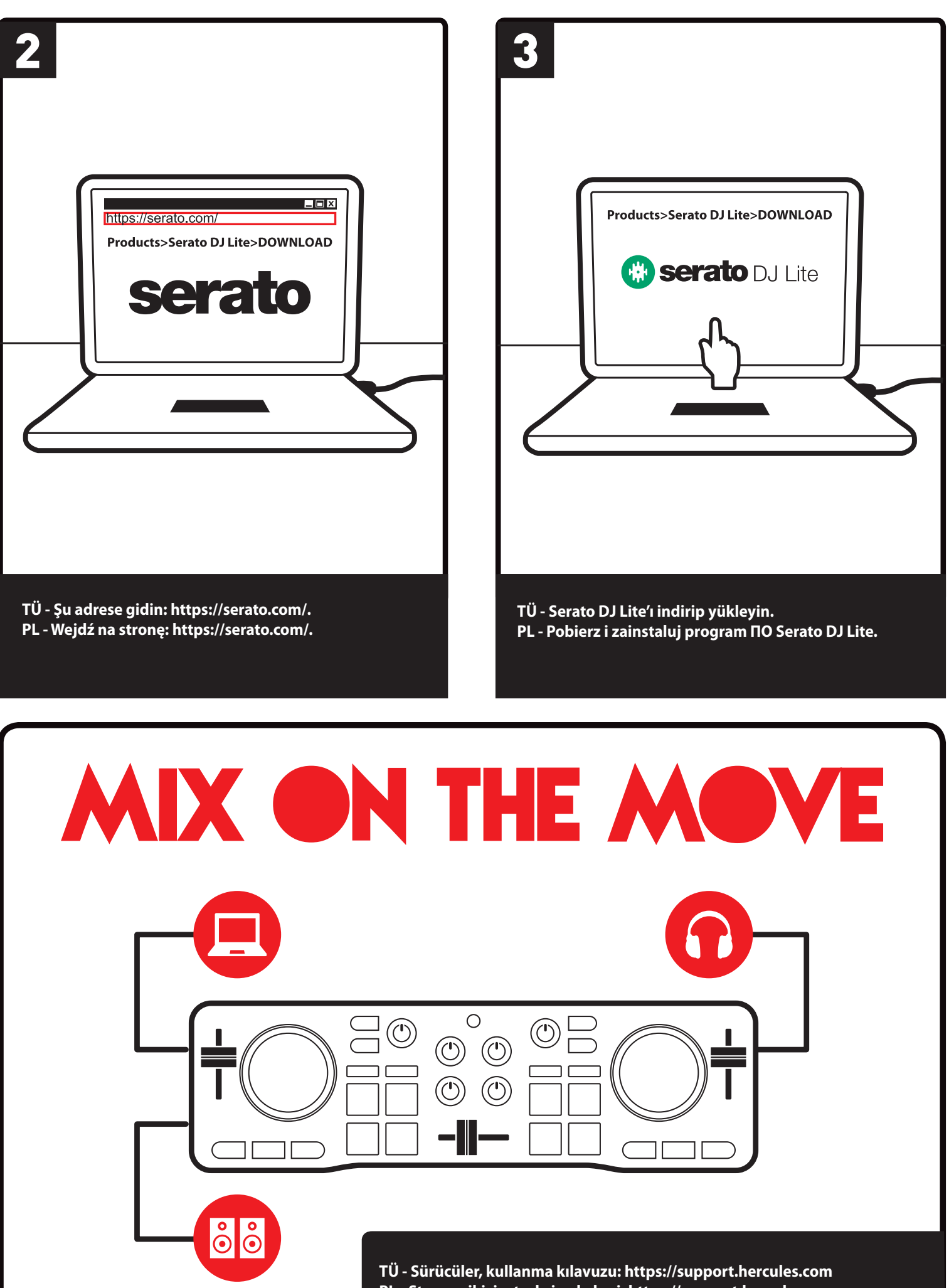

**TÜ - İsteğe bağlı: Hoparlörlerinizi bağlayın. PL - Opcjonalnie: podłączanie głośników.**

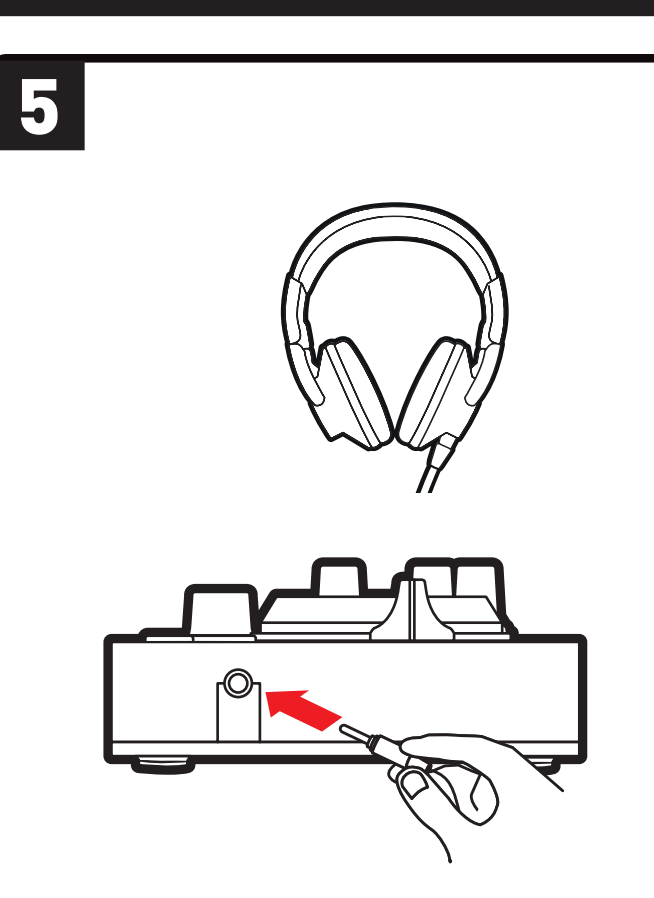

**TÜ - İsteğe bağlı: Kulaklıklarınızı bağlayın. PL - Opcjonalnie: podłączanie słuchawek.**

**PL - Sterowniki, instrukcja obsługi: https://support.hercules.com**

### **TÜ**

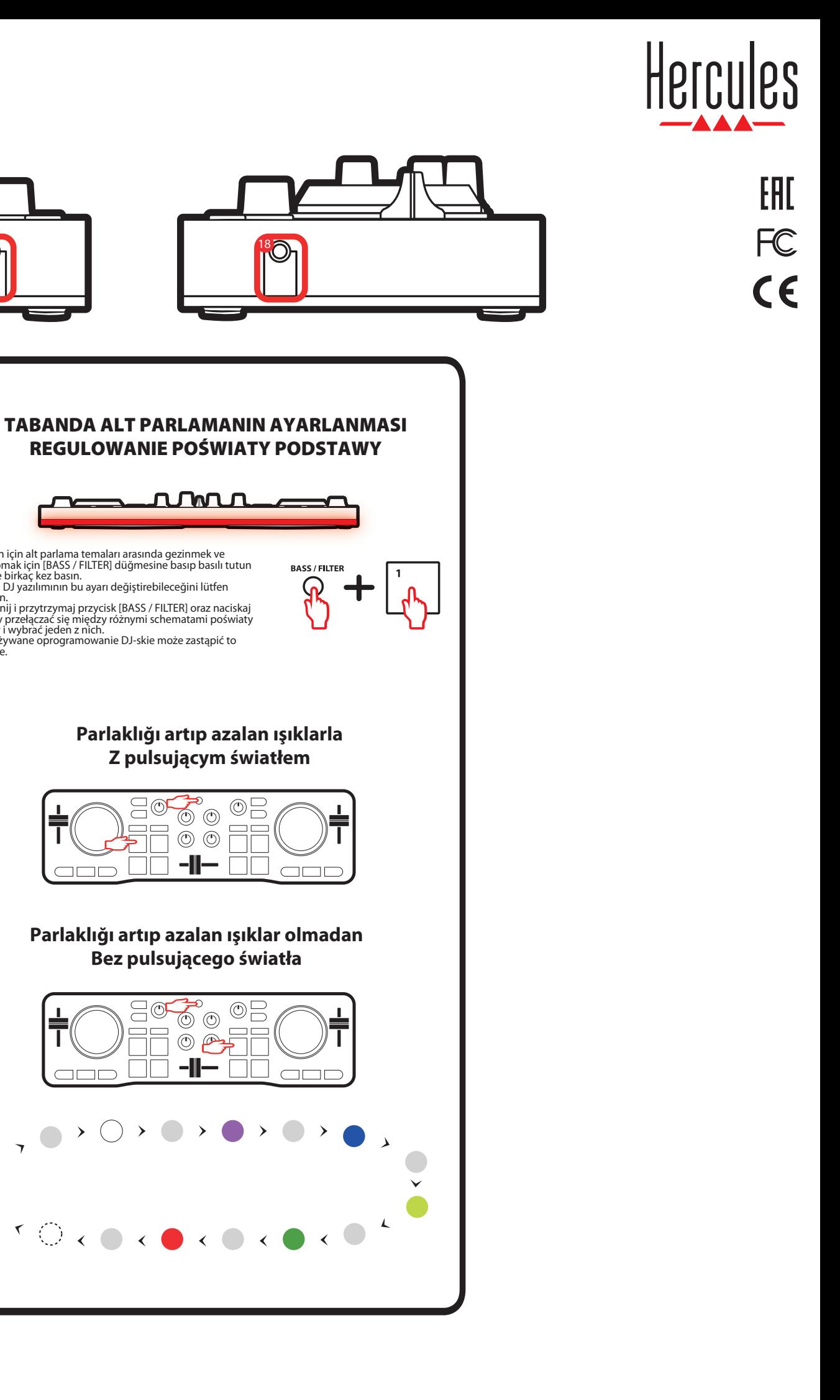

**Bez pulsującego światła**

 $\bigcirc$  $\begin{array}{c}\n\circ \\
\circ \\
\bullet\n\end{array}$ 

 $-\blacksquare$ 

 $\rightarrow$ 

 $\underbrace{\exists \emptyset \bullet \emptyset \emptyset \square}$ 

 $\overline{\circ}$ 

 $\Box\Box$  -II-

**AP** 

 $\Box$   $\Box$ 

 $\circledcirc$ 

 $\Box$   $\Box$ 

.<br>기구

 $\Xi$ 

 $=$  $=$ 

 $\Box$   $\Box$ 

 $\text{C} \times \text{C} \times \text{C} \times \text{C} \times \text{C}$ 

# **ÜRÜNE GENEL BAKIŞ / OMÓWIENIE URZĄDZENIA**

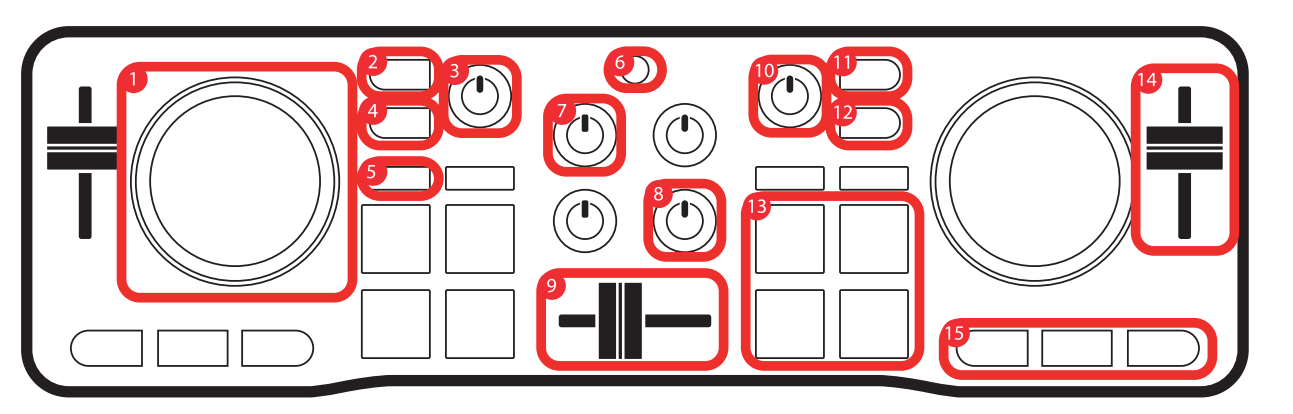

- 
- 
- 
- 2. Odsłuch decka 1
- Odsłuchiwanie przygotowywanej ścieżki przez słuchawki
- 
- 
- 
- 
- 
- 
- 5. 4 tryby<br>
 Naciśnięcie przycisku [HOT CUE] = tryb [HOT<br>
 Naciśnięcie przycisku [HOT CUE] = tryb [HOT<br>
 [SHIFT] + [HOT CUE] = tryb [FX] (efekty)<br>
 Naciśnięcie przycisku [LOOP] = tryb [LOOP]<br>
(peta)<br>
 [SHIFT] + [LOOP]
- 
- 
- 
- 
- Przycisk wyłączony (nie świeci) = tony niskie 7. Głośność decka Regulowanie głośności decka 8. Pokrętło tonów niskich / ltru Regulowanie poziomu tonów niskich (przycisk wyboru funkcji [BASS / FILTER] wyłączony / nie
- 
- 
- lub filtru (przycisk wyboru funkcji [BASS / FILTER]<br>włączony / świeci) na decku
- 
- 
- 1. Dokunma algılamalı jog tekerleği Çalma durdurulduğunda parçada hızlı ileri/geri sarma
- VINYL modunda scratch [SHIFT] + jog tekerleği: pitch'i kontrol edin 2. Deck 1 monitör - Hazırlanmakta olan parçayı kulaklığınızda kontrol
- edin [SHIFT] + monitör düğmesi = [CUE MASTER] modu: ana çıkışı kulaklığınızda dinleyin 3. Master ses seviyesi Hoparlörlerden çalınan miksin ses seviyesini
- 
- kontrol edin
- 
- 4. [SHIFT] düğmesi [SHIFT] + başka bir düğme = ikincil komutu tetikleyin
- 5. 4 mod [HOT CUE] düğmesine basın = [HOT CUE] modu (Parçada işaretler/Cue noktaları)
- [SHIFT] + [HOT CUE] = [FX] (efektler) modu [LOOP] düğmesine basın = [LOOP] (loop) modu [SHIFT] + [LOOP] = [SAMPLER] (sampler) modu
- 6. [BASS / FILTER] fonksiyonu seçme düğmesi [BASS / FILTER] döner düğmesinin fonksiyonunu seçin:
- Düğme devrede (yanıyor) = filtre<br>- Düğme devrede değil (yanmıyor) = bas<br>7. Deck ses seviyesi
- 
- Deck'in ses seviyesini ayarlayın 8. Bas / Filtre döner düğmesi Deck'de bas seviyesini ([BASS / FILTER] fonksiyon seçme düğmesi devrede değil/yanmıyor) veya ltreyi ayarlayın ([BASS / FILTER] fonksiyon seçme düğmesi devrede/yanıyor)
- 9. Crossfader
- Sol ve sağ deck arasında ses seviyesini ayarlayın 10. Kulaklık ses seviyesi
- Kulaklığınızın ses seviyesini ayarlayın 11. Deck 2 kontrolü Hazırlanmakta olan parçayı kulaklığınızda kontrol
- edin - [SHIFT] + monitör düğmesi = [CUE + MIX] modu: hazırlanmakta olan parça + ana çıkışta çalınan miksin bir kombinasyonunu kulaklığınızda dinleyin
- 12. [VINYL] düğmesi Jog tekerleklerinde scratch modunu devreye
- alın/devreden çıkarın
- 13. Pedler Seçilen moda karşılık gelen bir komutu tetikleyin: [HOT CUE] modu: parçada bir işaret (Cue Noktası)
- koyun [LOOP] (loop) modu: 1, 2, 4, 8 beat'de loop [FX] (efektler) modu: bir efekti etkinleştirin
- [SAMPLER] (sampler) modu: kısa bir ses (sample olarak da bilinir) çalın 14. Pitch/tempo fader
- 
- Parçanın çalma hızını kontrol edin: Fader'ı yukarı kaydırın: yavaş çalma Fader'ı aşağı kaydırın: hızlı çalma
- 
- 
- 15. Temel çalma kontrolleri:<br>- [SYNC]: parçayı senkronize edin (diğer deck'deki<br>parça ile aynı hızda çalın)<br>- [CUE]: çalma sırasında ilk Cue noktasına dönün<br>koyun / çalma sırasında ilk Cue noktasına dönün
- Çal/duraklat: parçayı çalın veya çalmasını duraklatın - [SHIFT] + [SYNC]: senkronizasyonu devre dışı
- bırakın [SHIFT] + [CUE]: kullanılan ilk Cue noktasından
- çalın [SHIFT] + çal/duraklat = [STUTTER] modu: ilk Cue noktasında çalmayı yeniden başlatın
- 
- 16. USB portu 17. Hoparlör çıkışı 18. Kulaklık çıkışı

## **РL**

- 1. Pokrętło JOG z wykrywaniem dotyku Przewijanie ścieżki do przodu / do tyłu przy zatrzymanym odtwarzaniu
- Skreczowanie w trybie VINYL [SHIFT] + pokrętło JOG: sterowanie prędkością
- (pitch)
- 
- 
- [SHIFT] + przycisk odsłuchu = tryb [CUE MASTER]: słuchanie wyjścia głównego przez
- słuchawki
- 3. Głośność główna Sterowanie głośnością miksu odtwarzanego przez głośniki
- 
- 4. Przycisk [SHIFT] [SHIFT] + inny przycisk = uruchamianie dodatkowego polecenia
- 
- 
- 
- 
- 6. Przycisk wyboru funkcji [BASS / FILTER]<br>— Wybór funkcji pokrętła [BASS / FILTER]:<br>— Przycisk włączony (świeci) = filtr
- 
- 
- świeci)
- 9. Crossfader
- Ustawianie stosunku poziomu dźwięku między deckiem lewym i prawym 10. Głośność słuchawek
- 
- Regulowanie głośności słuchawek 11. Odsłuch decka 2
- Odsłuchiwanie przygotowywanej ścieżki przez słuchawki — [SHIFT] + przycisk odsłuchu = tryb [CUE + MIX]: słuchanie przez słuchawki połączenia dźwięku
- 
- odsłuchiwanej ścieżki oraz miksu odtwarzanego przez wyjście główne 12. Przycisk [VINYL] — Włączanie/wyłączanie trybu skreczowania w pokrętłach JOG
- 13. Pady
- Uruchamianie polecenia odpowiadającego<br>wybranemu trybowi:<br>— Tryb [HOT CUE]: umieszczanie w ścieżce
- 
- znacznika (punktu CUE) Tryb [LOOP] (pętla): ustawianie pętli o długości 1, 2, 4 lub 8 beatów
- 
- 
- 
- Tryb [FX] (efekty): włączanie efektu Tryb [SAMPLER] (sampler): odtwarzanie krótkiego dźwięku (tzw. sampla) 14. Pitch fader / fader tempa Sterowanie szybkością odtwarzania ścieżki: — Przesunięcie fadera w górę: wolniejsze
- odtwarzanie — Przesunięcie fadera w dół: szybsze odtwarzanie 15. Podstawowe elementy sterujące odtwarzaniem:
- [SYNC]: synchronizowanie ścieżki (odtwarzanie jej z taką samą szybkością jak w przypadku ścieżki
- na drugim decku) [CUE]: gdy odtwarzanie jest zatrzymane: ustawienie pierwszego punktu CUE / podczas odtwarzania: powrót do pierwszego punktu CUE — Start/Pauza: odtwarzanie lub wstrzymywanie
- odtwarzania ścieżki [SHIFT] + [SYNC]: wyłączanie synchronizacji [SHIFT] + [CUE]: odtwarzanie od pierwszego
- użytego punktu CUE [SHIFT] + Start/Pauza = tryb [STUTTER]: wznowienie odtwarzania w pierwszym punkcie
- CUE
- 16. Port USB
- 17. Wyjście głośników 18. Wyjście słuchawek

**TÜ** - Taban için alt parlama temaları arasında gezinmek ve seçim yapmak için [BASS / FILTER] düğmesine basıp basılı tutun ve ped 1'e birkaç kez basın. Kullanılan DJ yazılımının bu ayarı değiştirebileceğini lütfen

rem um

unutmayın.

 $\bigcirc$ 

ک

**РL** - Naciśnij i przytrzymaj przycisk [BASS / FILTER] oraz naciskaj pad 1, aby przełączać się między różnymi schematami poświaty podstawy i wybrać jeden z nich. Uwaga: używane oprogramowanie DJ-skie może zastąpić to ustawienie.

 $\begin{array}{c} \n \square \square \square \end{array}$ 

 $\Box$  $\Box$  $\Box$ 

 $\rightarrow$  $( )$  $\rightarrow$ 

 $\blacksquare$ 

 $\overline{\mathbf{y}}$ 

 $\lambda$  $\blacksquare$ 

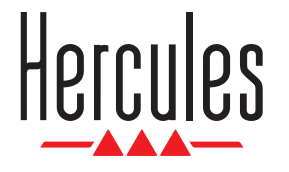

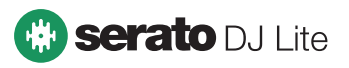

# **DJCONTROL STARLIGHT**

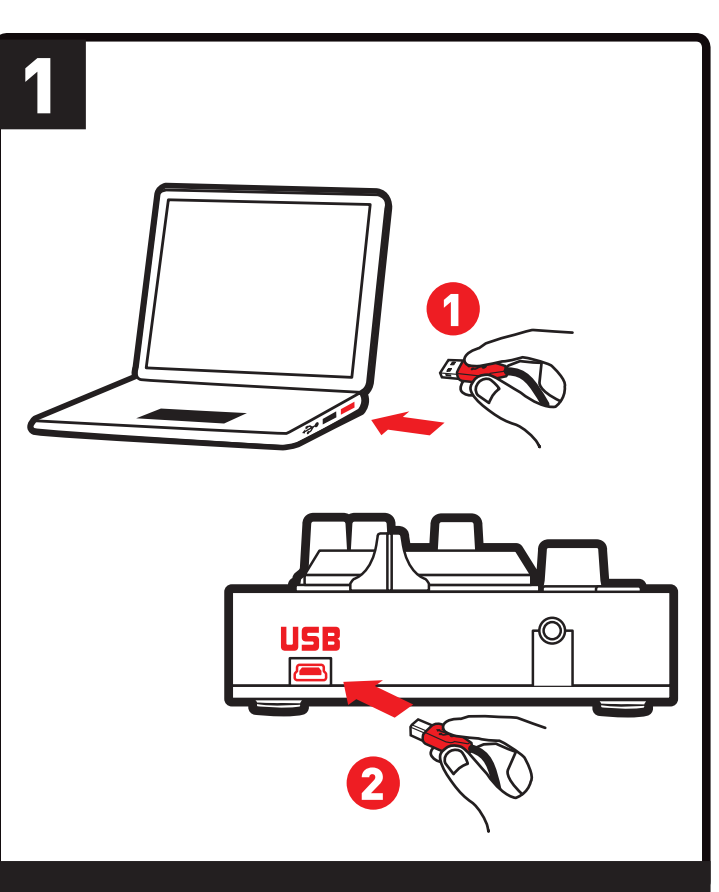

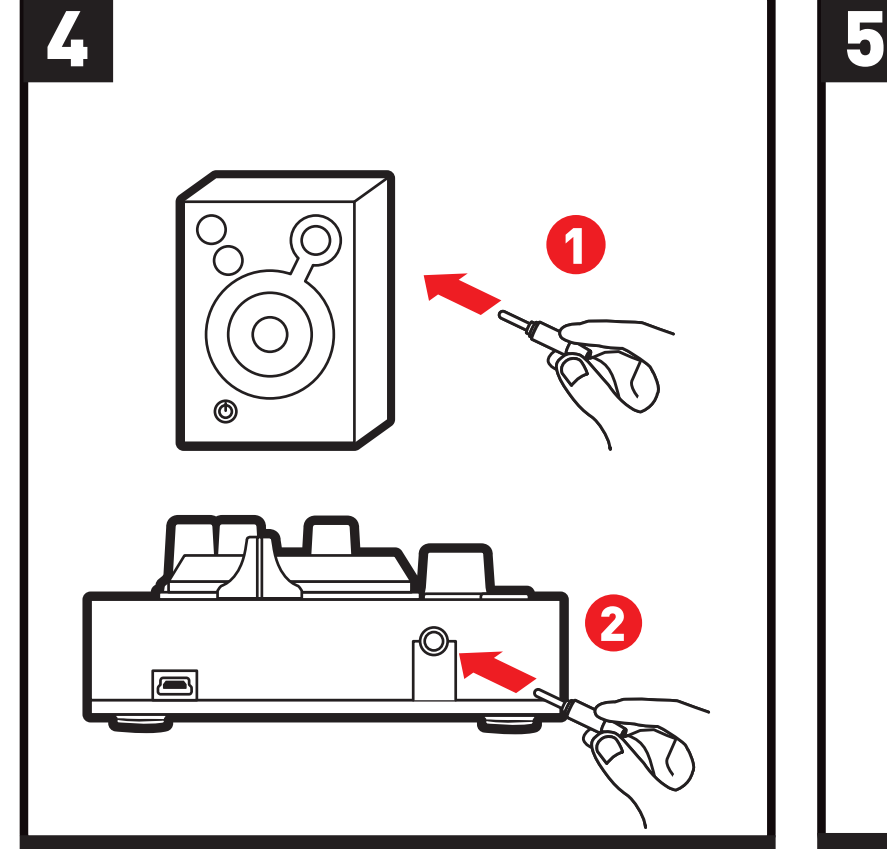

**SNABBSTARTSGUIDE PIKAOHJE RÝCHLY SPRIEVODCA**

SV - INNAN DU ANVÄNDER A DJCONTROL STARLIGHT FI - ENNEN KUIN DJCONTROL STARLIGHT OTETAAN KÄYTTÖÖN SK - PRED POUŽITÍM DJCONTROL STARLIGHT

激步

**SV - Anslut DJCONTROL STARLIGHT till din dator. FI - Yhdistä DJCONTROL STARLIGHT tietokoneeseen SK - Připojte DJCONTROL STARLIGHT k Vášmu počítaču.**

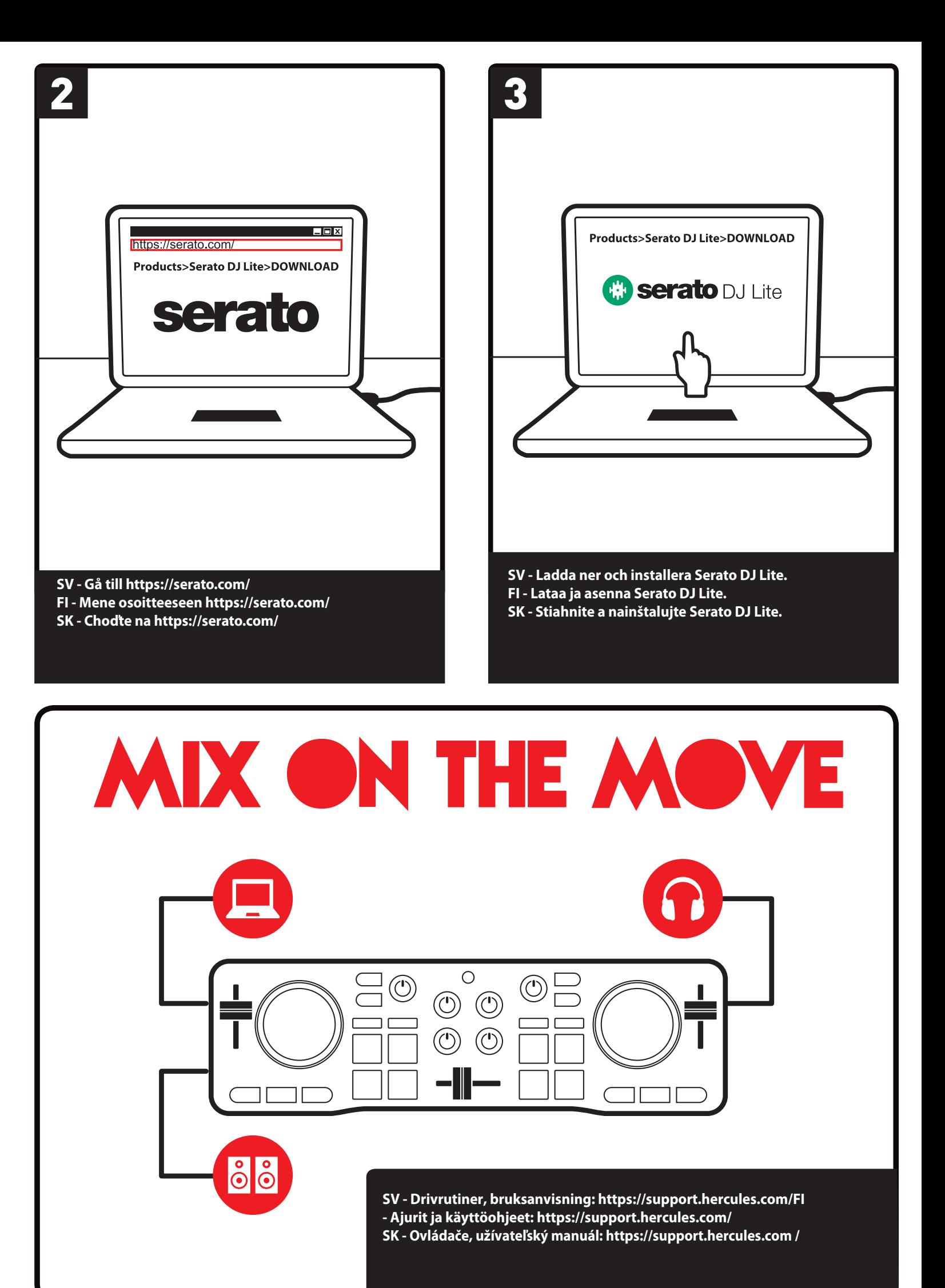

**SV - Anslut dina högtalare (valfritt). FI - Yhdistä kaiuttimet (valinnainen). SK - Pripojte reproduktory (voliteľné).**

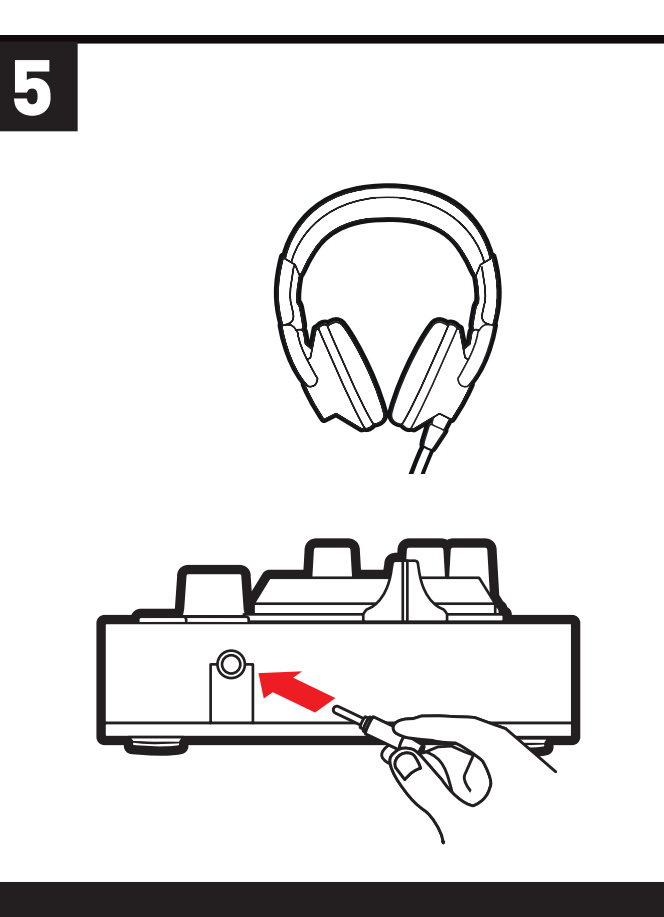

**SV - Anslut dina hörlurar (valfritt). FI - Yhdistä kuulokkeet (valinnainen). SK - Pripojte slúchadlá (voliteľné).**

## SV

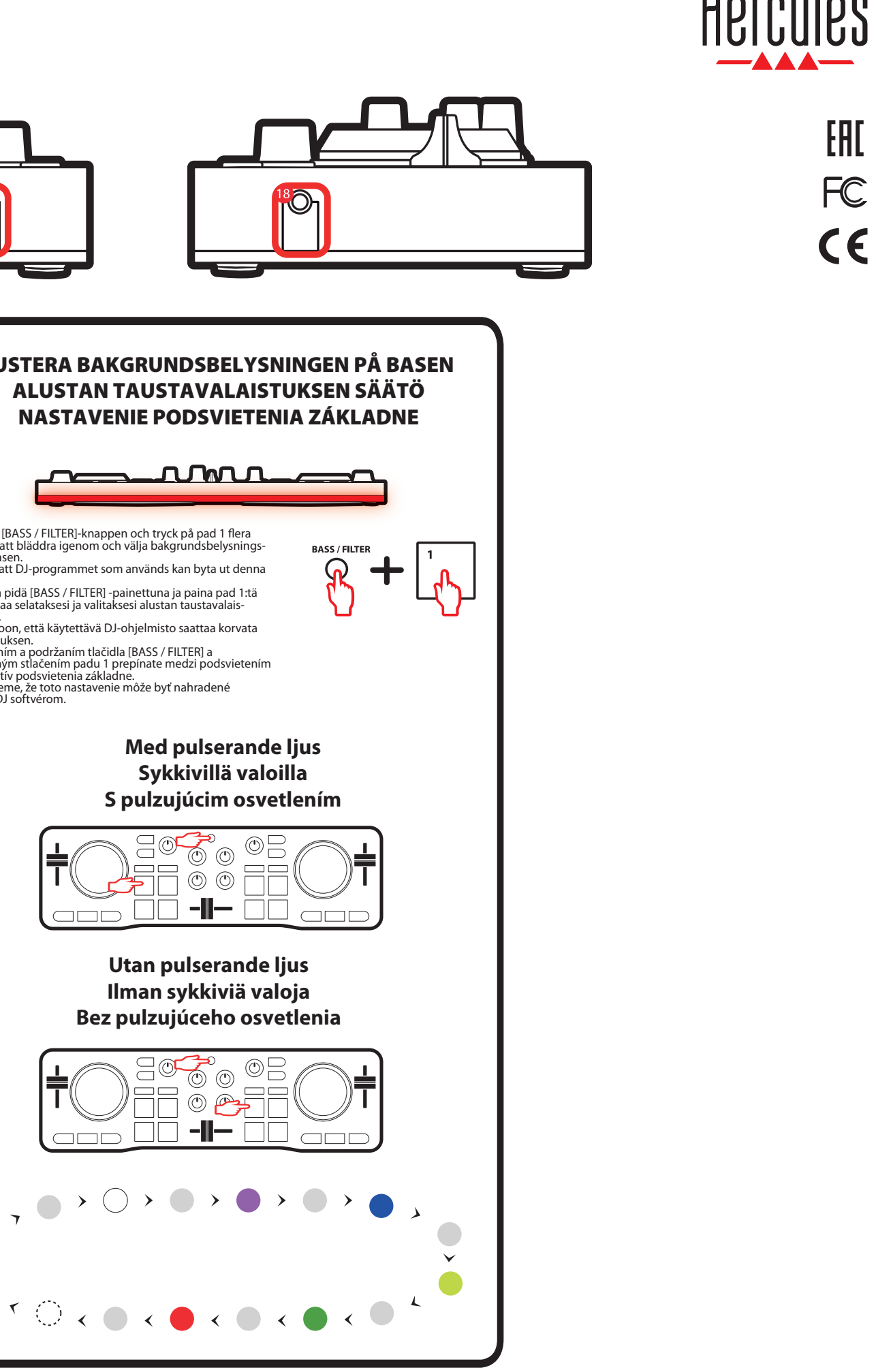

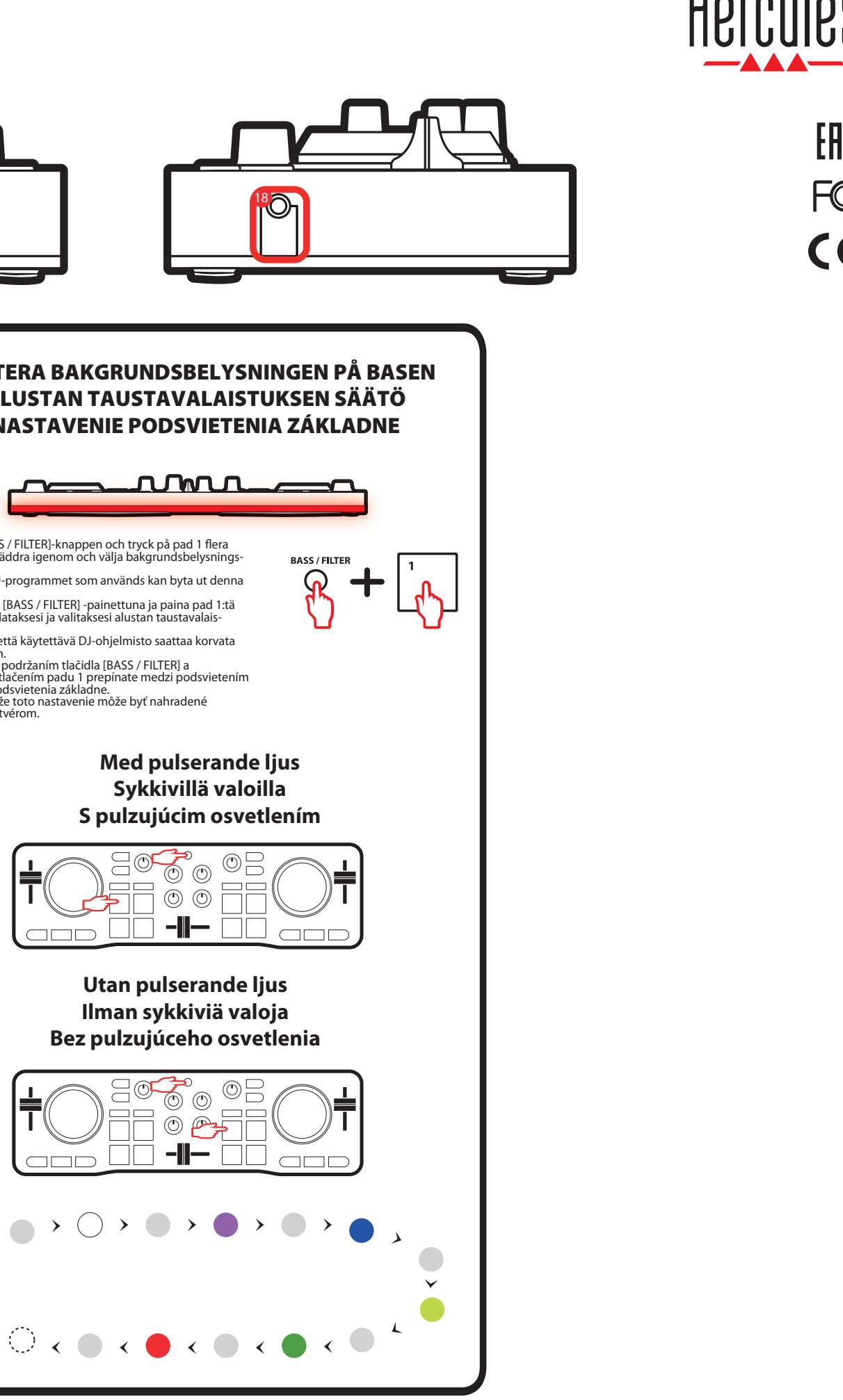

**SV** - Håll in [BASS / FILTER]-knappen och tryck på pad 1 flera<br>gånger för att bläddra igenom och välja bakgrundsbelysnings-<br>tema för basen.

# **PRODUKTÖVERSIKT / TUOTTEEN YLEISKATSAUS / POPIS PRODUKTU**

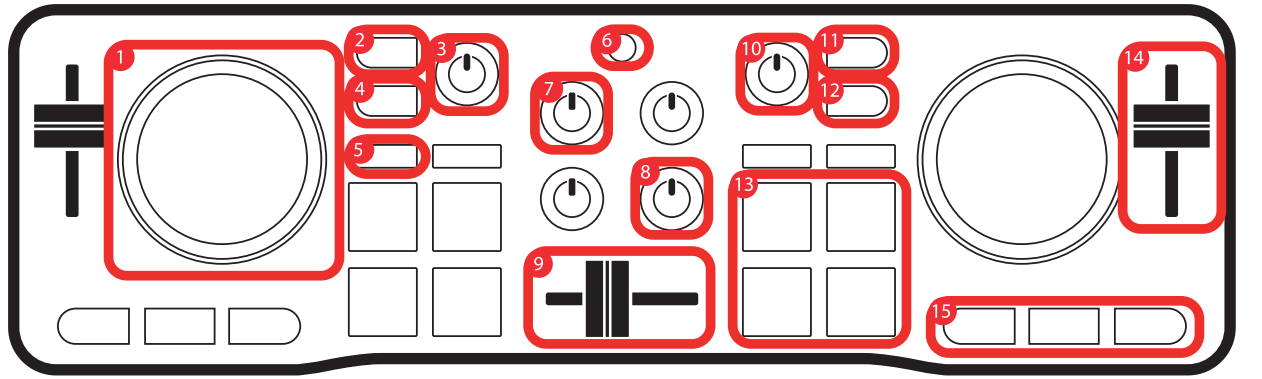

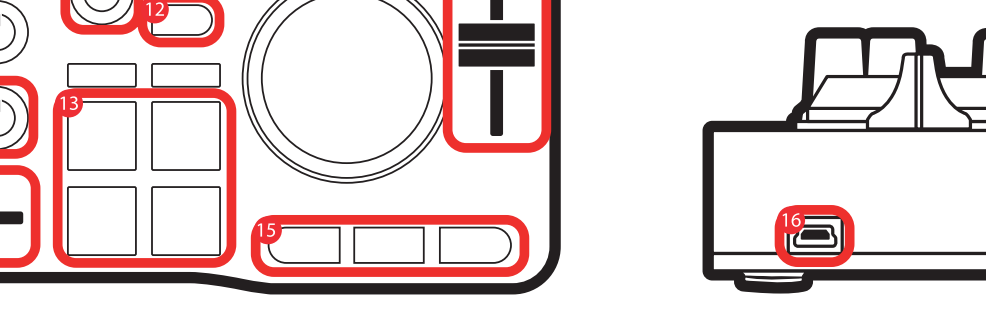

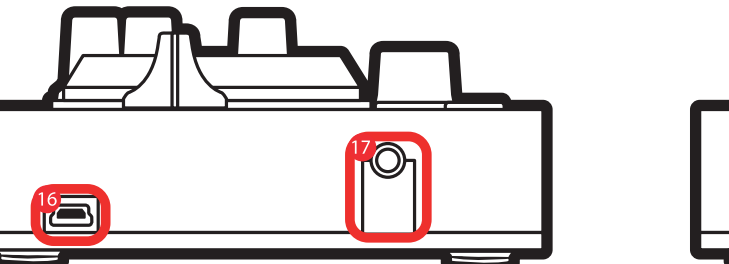

- 1. Tryckkänsligt joghjul Spola framåt/bakåt i låten när uppspelningen
- stoppas<br>- Scratcha i VINYL-läge<br>- Scratcha i VINYL-läge<br>2. Däck 1-monitorering<br>- Monitorera låten som förbereds i dina hörlurar<br>- [SHIFT] ranoitoreringsknappen = [CUE<br>MASTER]-läge: lyssna på huvudutgången i dina
- hörlurar
- 3. Huvudvolym Kontrollera volymen på mixen som spelas i högtalarna
- 
- 4. [SHIFT]-knapp [SHIFT] + en annan knapp = aktivera ett
- sekundärt kommando 5. Fyra lägen - Tryck på [HOT CUE]-knappen = [HOT CUE]-läge
- (markörer/cuepunkter i låten)<br>- [SHIFT] + [HOT CUE] = [FX]-läge (effektläge)<br>- Tryck på [LOOP]-knappen = [LOOP]-läge
- (loopläge) [SHIFT] + [LOOP] = [SAMPLER]-läge (samplerläge) 6. Knapp för val av [BASS / FILTER]-funktion Välj funktion för [BASS / FILTER]-vredet:
- Knappen aktiverad (lyser) = filter<br>- Knappen inaktiverad (lyser ej) = bas 7. Däckvolym
- 
- Justera däckets volym 8. Bas/lter-vred Justera däckets basnivå (knappen för val av
- [BASS / FILTER]-funktion är inaktiverad/lyser ej)<br>eller filtret (knappen för val av [BASS /<br>FILTER]-funktion är aktiverad/lyser)
- 9. Crossfader Ställ in ljudnivån mellan vänster och höger däck 10. Hörlursvolym Justera volymen i dina hörlurar 11. Däck 2-monitorering Monitorera låten som förbereds i dina hörlurar
- 
- [SHIFT] + monitoreringsknappen = [CUE + MIX]-läge: lyssna i dina hörlurar på en kombination av låten som monitoreras + mixen som spelas i
- 
- huvudutgången 12. [VINYL]-knapp Aktivera/inaktivera scratchläget på joghjulen 13. Pads - Aktivera ett kommando som motsvarar det läge
- som är valt: [HOT CUE]-läge: sätt ut en markör (cuepunkt) i en
- låt<br>- [LOOP]-läge (loopläge): loopa på 1, 2, 4, 8 beats<br>- [FX]-läge (effektläge): aktivera en effekt<br>- [SAMPLER]-läge (samplerläge): spela upp ett kort
- ljudklipp 14. Pitch-/tempofader
- Kontrollera låtens uppspelningshastighet: Rör fadern uppåt: långsammare uppspelning Rör fadern nedåt: snabbare uppspelning
- 15. Grundläggande uppspelningskontroller: [SYNC]: synkronisera låten (spela upp den i samma hastighet som låten på det andra däcket) - [CUE]: när uppspelningen är stoppad, ange en första cuepunkt / under uppspelning, återgå till
- den första cuepunkten - Spela/pausa: spela eller pausa uppspelningen av låten
- [SHIFT] + [SYNC]: inaktivera synkroniseringen [SHIFT] + [CUE]: spela från den första cuepunkten som används
- [SHIFT] + spela/pausa = [STUTTER]-läge: starta om uppspelningen vid den första cuepunkten 16. USB-port
- 17. Högtalarutgång 18. Hörlursutgång
- 

## $\blacksquare$

# 1. Kosketuksen tunnistava hakupyörä - Kappaleen pikaselaus eteen/taakse toiston ollessa pysäytettynä. - Skrätsäys VINYL-tilassa. - [SHIFT] + hakupyörä: hallitse tempoa. 2. Dekki 1:n monitorointi

- **SK**
- 1. Mixážny tanier s detekciou dotyku Rýchly posun v skladbe dopredu/dozadu, ak je zastavené prehrávanie
- Skrečovanie v móde VINYL [SHIFT] + mixážny tanier: kontrola výšky tónu 2. Monitorovanie decku 1
- Monitorovanie pripravovanej skladby vo Vašich slúchadlách - [SHIFT] + monitorovacie tlačidlo = [CUE MASTER] mód: počúvate hlavný výstup vo svojich slúchadlách
- 3. Hlavný ovládač hlasitosti
- Ovládanie hlasitosti mixu prehrávaného cez reproduktory 4. Tlačidlo [SHIFT]
- [SHIFT] + ďalšie tlačidlo = spustiť sekundárnu funkciu 5. 4 módy
- Stlačenie tlačidla [HOT CUE] = [HOT CUE] mód<br>(označenie bodu/značky v skladbe)<br>- [SHIFT] + [HOT CUE] = [FX] mód (efekty)<br>- Stlačenie [LOOP] tlačidla = [LOOP] mód (slučka)<br>- [SHIFT] + [LOOP] = [SAMPLER] mód<br>6. Tlačidlo vý
- 
- Otočný prepínač výberu funkcie [BASS / FILTER]:<br>- Tlačidlo aktivované (zasvietené) = filter<br>- Tlačidlo neaktivované (nezasvietené) = bass
- 7. Hlasitosť decku
- Nastavenie hlasitosti decku 8. Bass / Filter otočný potenciometer
- Nastavenie úrovne basov decku (tlačidlo výberu funkcie [BASS / FILTER]<br>neaktivované/nezasvietené) alebo filtru (tlačidlo<br>výberu funkcie [BASS / FILTER] aktivované/
- zasvietené) 9. Crossfader
- Nastavenie zvuku medzi ľavým a pravým deckom
- 10. Hlasitosť slúchadiel Nastavenie hlasitosti Vašich slúchadiel 11. Monitorovanie decku 2
- 
- Monitorovanie pripravovanej skladby vo Vašich slúchadlách [SHIFT] + monitorovacie tlačidlo = [CUE + MIX]
- mód: počúvajte kombináciu monitorovanej skladby + mix hrajúci cez hlavný výstup 12. Tlačidlo [VINYL]
- Zapnutie/vypnutie skrečovacieho módu na mixážnych tanieroch
- 13. Pady
- Spustenie funkcie korešpondujúcej s vybraným módom:
- [HOT CUE] mód: umiestnenie značky (Cue Point) v
- skladbe [LOOP] (slučka) mód: slučka na 1, 2, 4, 8 beatov
- [FX] (efekty) mód: spustenie efektu [SAMPLER] (ukážka) mód: pustenie krátkeho
- Monitoroi kuulokkeilla valmisteltavaa kappaletta. - [SHIFT] + monitorointipainike = [CUE MASTER] -tila: kuuntele pääulostuloa kuulokkeilla.
- 3. Master-äänenvoimakkuus - Säädä kaiuttimista soitettavan äänen
- voimakkuutta.
- 4. [SHIFT]-painike
- [SHIFT] + toinen painike = toissijainen komento. 5. Neljä käyttötilaa
- Paina [HOT CUE] -painiketta = [HOT CUE] -tila
- (kappaleen merkit/Cue-pisteet).<br>- [SHIFT] + [HOT CUE] = [FX] (efekti) -tila.<br>- Paina [LOOP]-painiketta = [LOOP] (loop) -tila.<br>- [SHIFT] + [LOOP] = [SAMPLER] (sampleri) -tila.<br>6. [BASS / FILTER] -nupin toiminto:<br>- Valitse [
- 
- Painike päällä (valo palaa) = filtteri.<br>- Painike pois päältä (valo ei pala) = basso.
- 7. Dekkien äänenvoimakkuus
- Säädä dekkien äänenvoimakkuutta. 8. Bass / Filter -nuppi Säädä basson tasoa ([BASS / FILTER]
- -toimintopainikkeen ollessa pois päältä / valo ei pala) tai ltteriä ( [BASS / FILTER] -toimintopainikkeen
- ollessa päällä / valo palaa).
- 9. Crossfader Säädä äänentasoa vasemman- ja oikeanpuoleisen dekin välillä.
- 10. Kuulokkeiden äänenvoimakkuus Säädä kuulokkeiden äänenvoimakkuutta. 11. Dekki 2:n monitorointi
- Monitoroi kuulokkeilla valmisteltavaa kappaletta. [SHIFT] + monitorointipainike = [CUE + MIX] -tila: kuuntele kuulokkeilla monitoroitavan kappaleen
- sekä pääulostulosta soitettavan äänen yhdistelmää. yhdistelmää.<br>12. [VINYL]-painike
- 
- Aseta hakupyörien skrätsäystila päälle/pois. 13. Pad-painikkeet Suorita valittua tilaa vastaava komento:
- [HOT CUE] -tila: aseta merkki (Cue-piste) kappaleeseen. - [LOOP] (loop) -tila: 1, 2, 4 tai 8 tahdin loop.
- [FX] (efekti) -tila: ota efektit käyttöön. [SAMPLER] (sampleri) -tila: toista lyhyt ääni (tunnetaan myös samplena).
- 14. Temposäädin (Pitch) Hallitse kappaleen toistonopeutta: Liikuta säädintä ylös: hidasta toistoa.
- Liikuta säädintä alas: nopeuta toistoa.
- 15. Perussoittokomennot [SYNC]: synkronoi kappale (toista sitä samalla
- nopeudella kuin toisella dekillä soiva kappale). [CUE]: aseta toiston ollessa pysäytettynä ensimmäinen Cue-piste / palaa toiston aikana
- ensimmäiseen Cue-pisteeseen. Play/pause: käynnistä tai tauota kappaleen toisto.
- [SHIFT] + [SYNC]: poista synkronointi käytöstä. [SHIFT] + [CUE]: toista ensimmäisestä Cue-pisteestä. - [SHIFT] + play/pause = [STUTTER]-tila: käynnistä
- toisto uudelleen ensimmäisestä Cue-pisteestä. 16. USB-portti
- 17. Kaiutinulostulo 18. Kuulokeulostulo

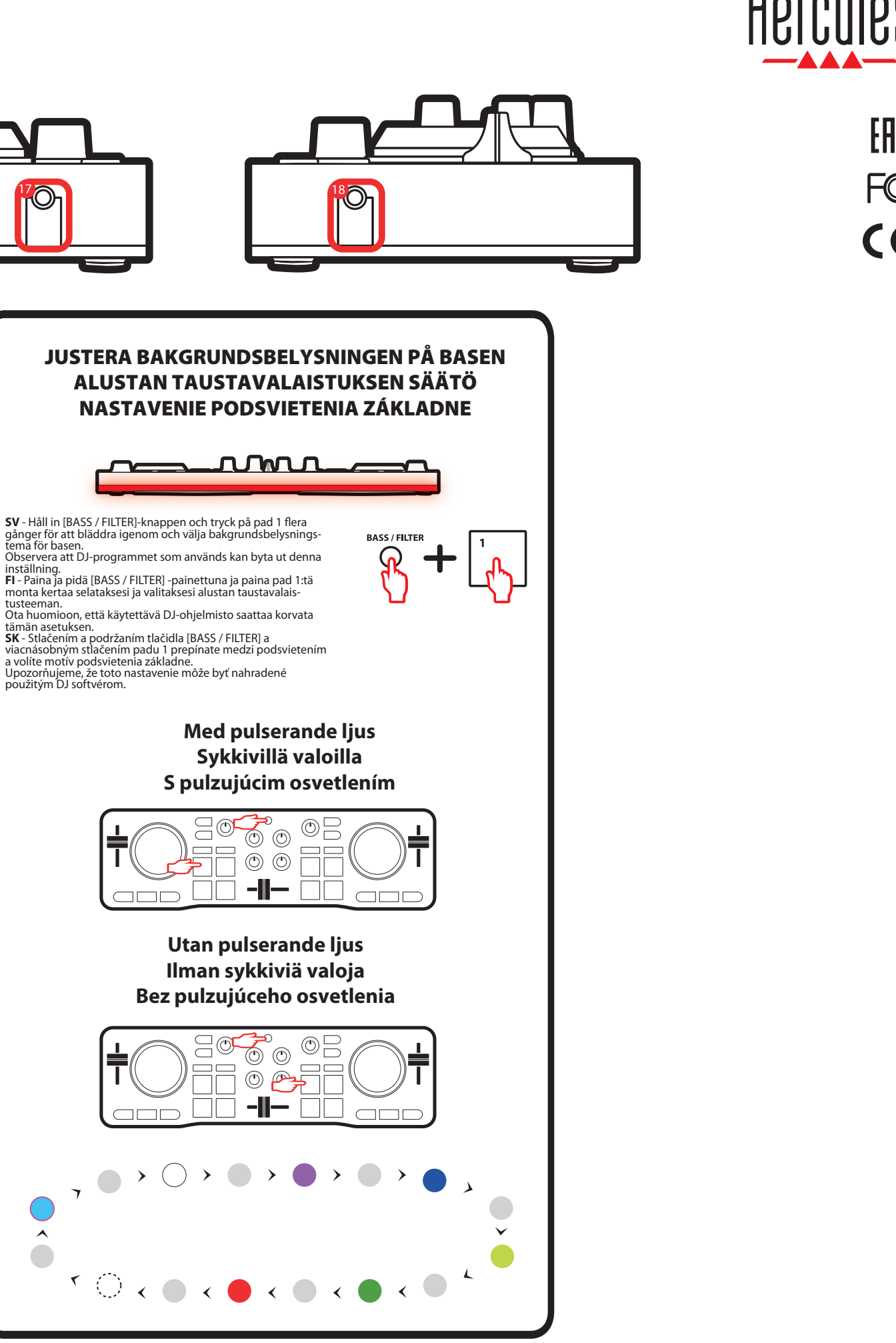

zvuku (tiež známy ako sample) 14. Pitch/tempo fader

- Kontrolovanie rýchlosti prehrávania skladby: - Posunutie faderu hore: pomalšie prehrávanie - Posunutie faderu dole: rýchlejšie prehrávanie

15. Základné nastavenie prehrávania:

- [SYNC]: synchronizovanie skladby (jej prehrávanie rovnakou rýchlosťou ako skladby na

nastavenie prvého Cue bodu / počas prehrávania,<br>vrátenie sa k prvému Cue bodu<br>- Hrať/Pauza: pustiť alebo pozastaviť prehrávanie

urunom decku)<br>- [CUE]: počas zastaveného prehrávania,

druhom decku)

skladby - [SHIFT] + [SYNC]: vypnúť synchronizáciu - [SHIFT] + [CUE]: hrať z prvého použitého Cue

bodu

- [SHIFT] + hrať/pauza = [STUTTER] mód: reštart

prehrávania z prvého Cue bodu 16. USB port 17. Výstup reproduktorov

18. Výstup slúchadiel

Observera att DJ-programmet som används kan byta ut denna inställning.

Ota huomioon, että käytettävä DJ-ohjelmisto saattaa korvata

viacnásobným stlačením padu 1 prepínate medzi podsvietením a volíte motív podsvietenia základne. Upozorňujeme, že toto nastavenie môže byť nahradené

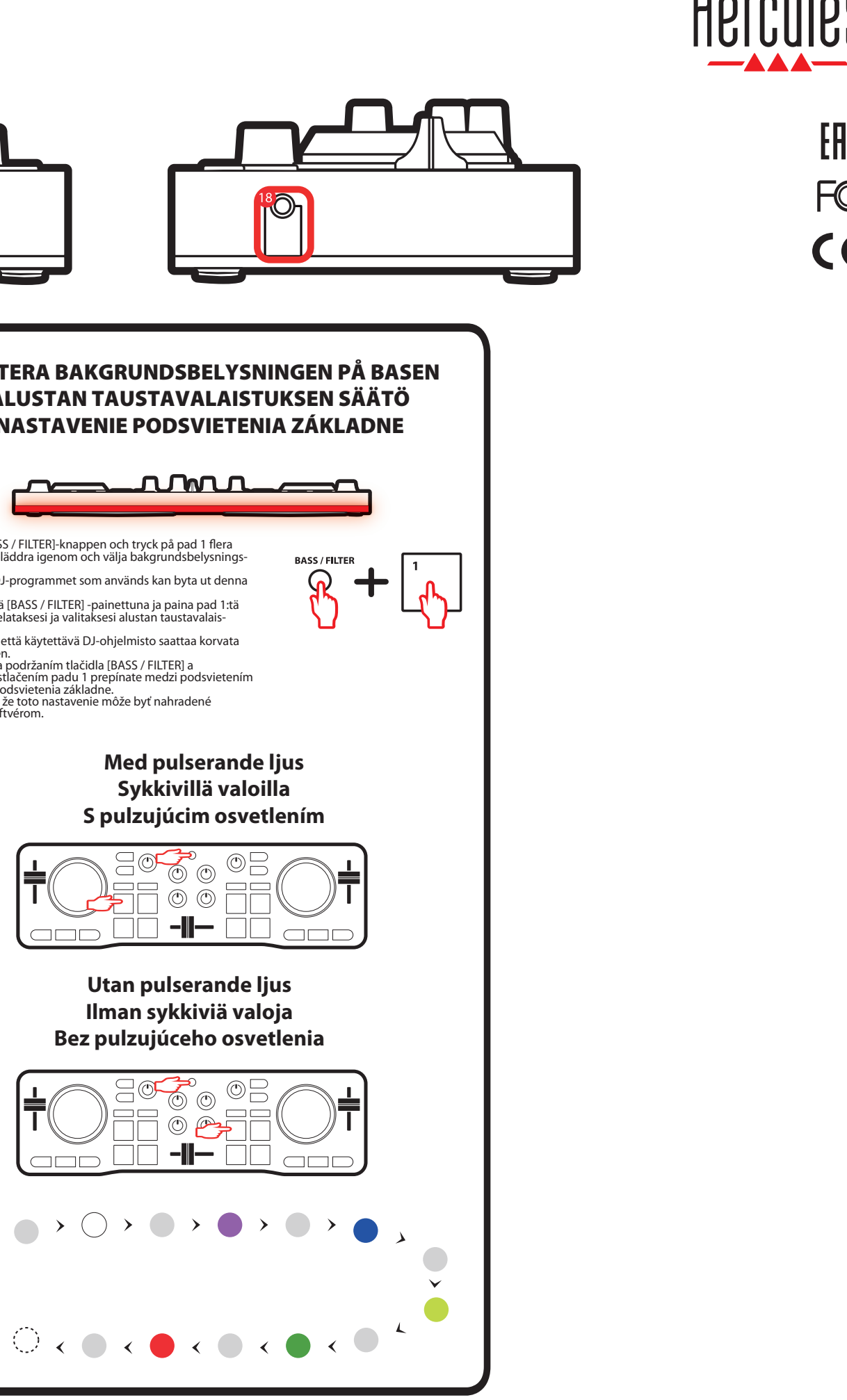

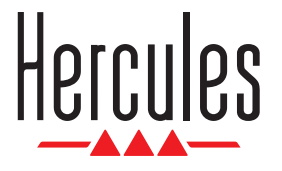

**CD** serato DJ Lite

# **DJCONTROL STARLIGHT**

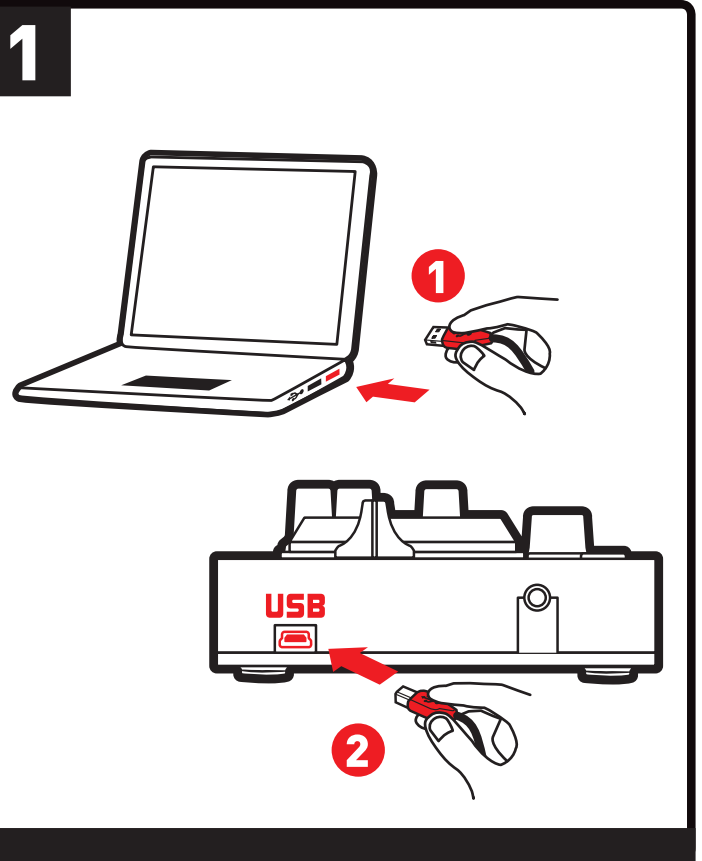

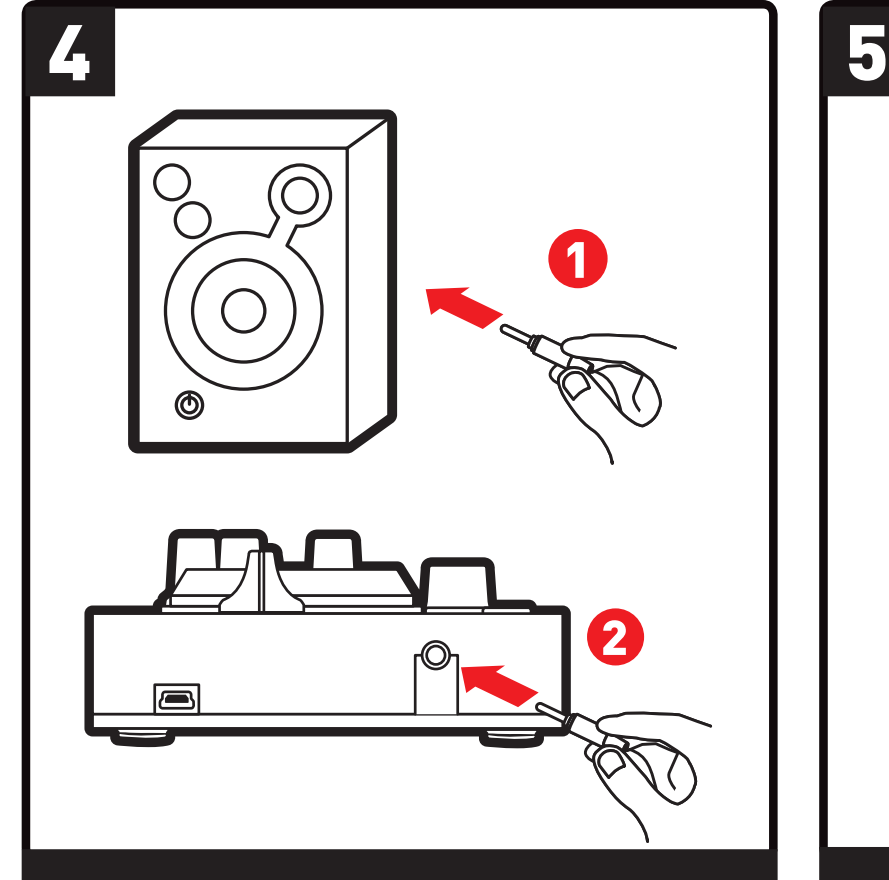

[日本語] クイックスタートガイド [繁體中文] 快速入門指南 [한국어] 퀵 스타트 가이드 [العربیة] دلیل التشغیل السریع

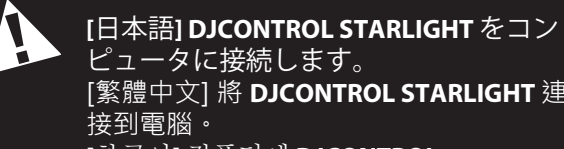

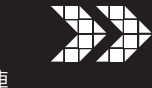

[繁體中文] 將 **DJCONTROL STARLIGHT** 連 **[**한국어**]** 컴퓨터에 **DJCONTROL STARLIGHT** 를 연결하십시오**.** [العربیة] قم بتوصیل **DJCONTROL STARLIGHT** بالكمبیوتر. **[**日本語**] DJCONTROL STARLIGHT** をコンピュータに接 続します。

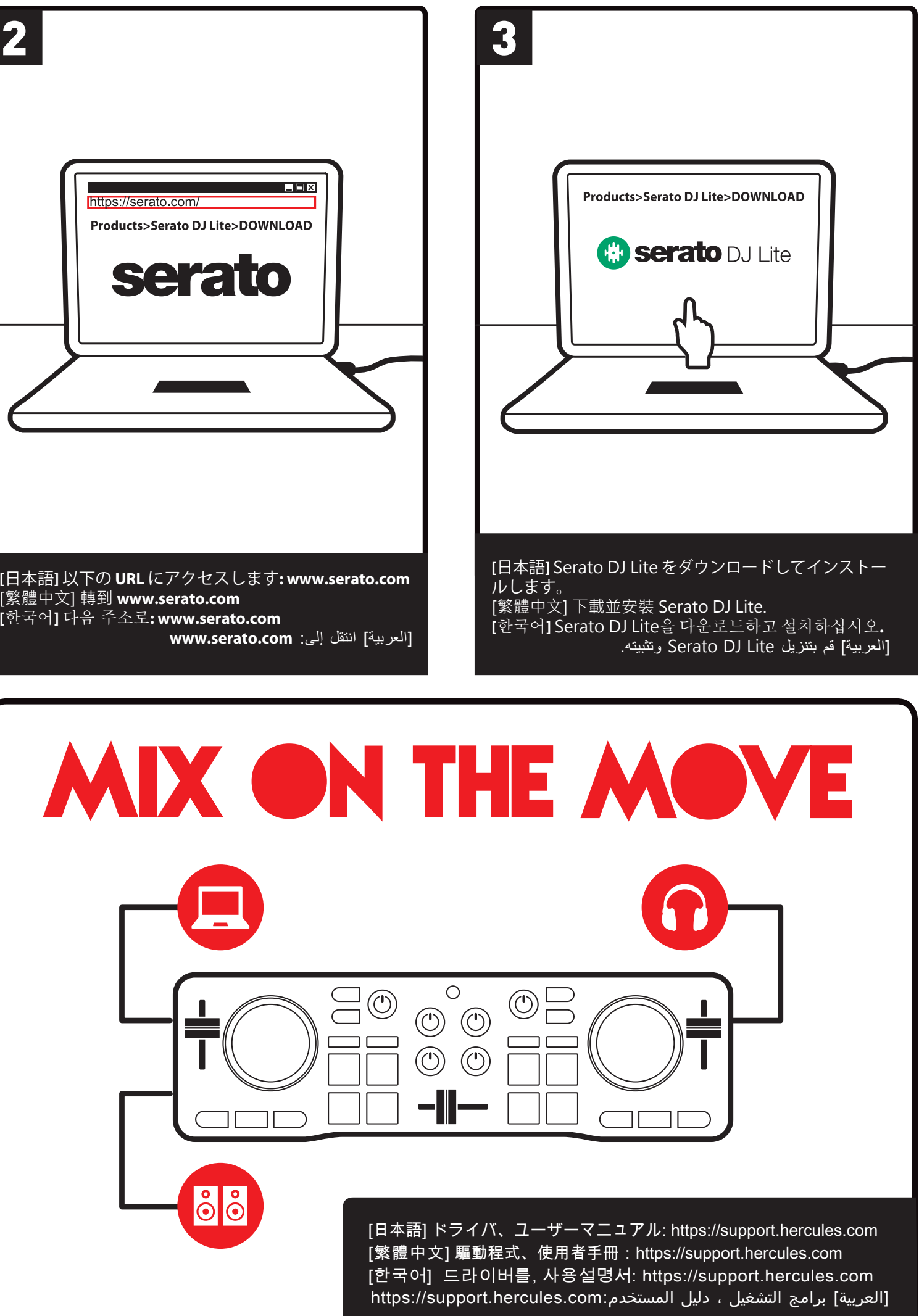

[繁體中文] 將 **DJCONTROL STARLIGHT** 連接到電腦。 **[**한국어**]** 컴퓨터에 **DJCONTROL STARLIGHT** 를 연결하십시오**.**

[العربیة] قم بتوصیل **STARLIGHT DJCONTROL** بالكمبیوتر.

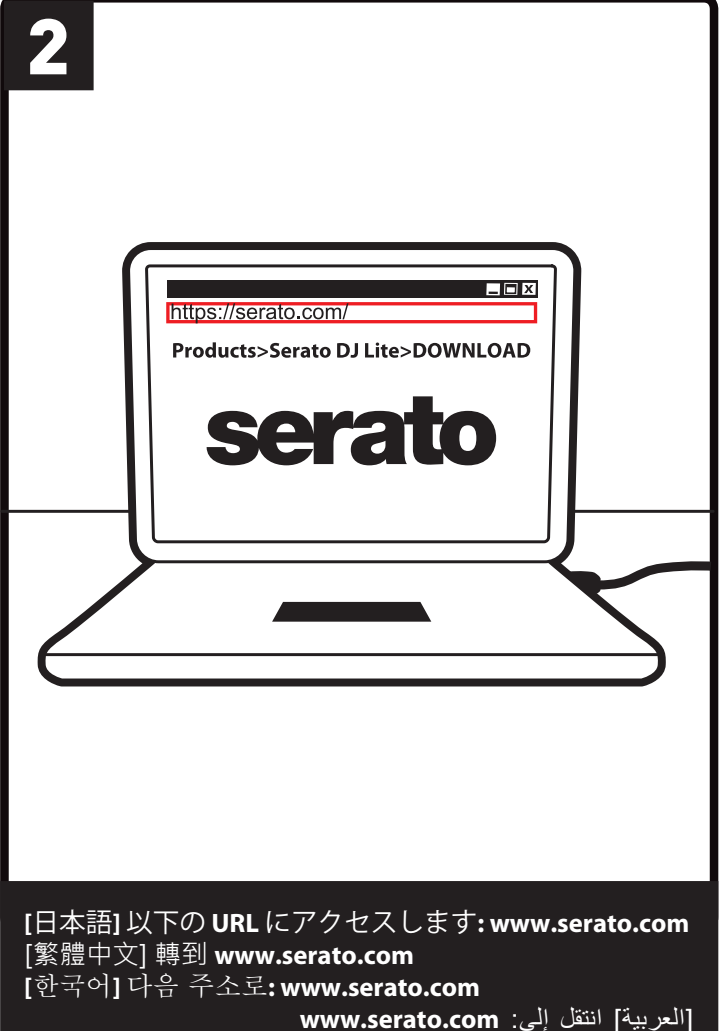

**[**日本語**]** スピーカーを接続します (オプション)。 [繁體中文] 連接音箱(可選)。 **[**한국어**]** 스피커를 연결하십시오 (옵션)**.** [العربیة] قم بتوصیل السماعات (اختیاري).

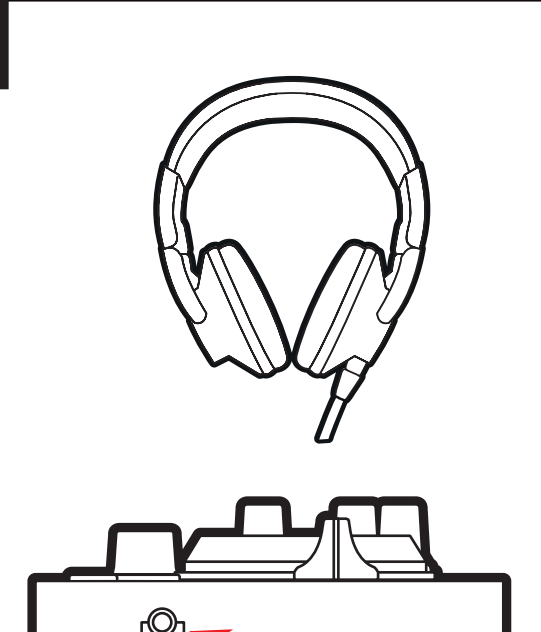

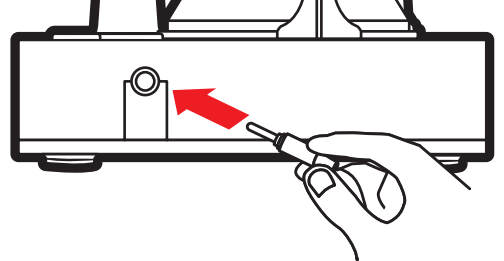

**[**日本語**]** ヘッドフォンを接続します (オプション)。 [繁體中文] 連接耳機(可選)。 **[**한국어**]** 헤드폰을 연결하십시오 (옵션)**.** [العربیة] قم بتوصیل سماعات الرأس (اختیاري).

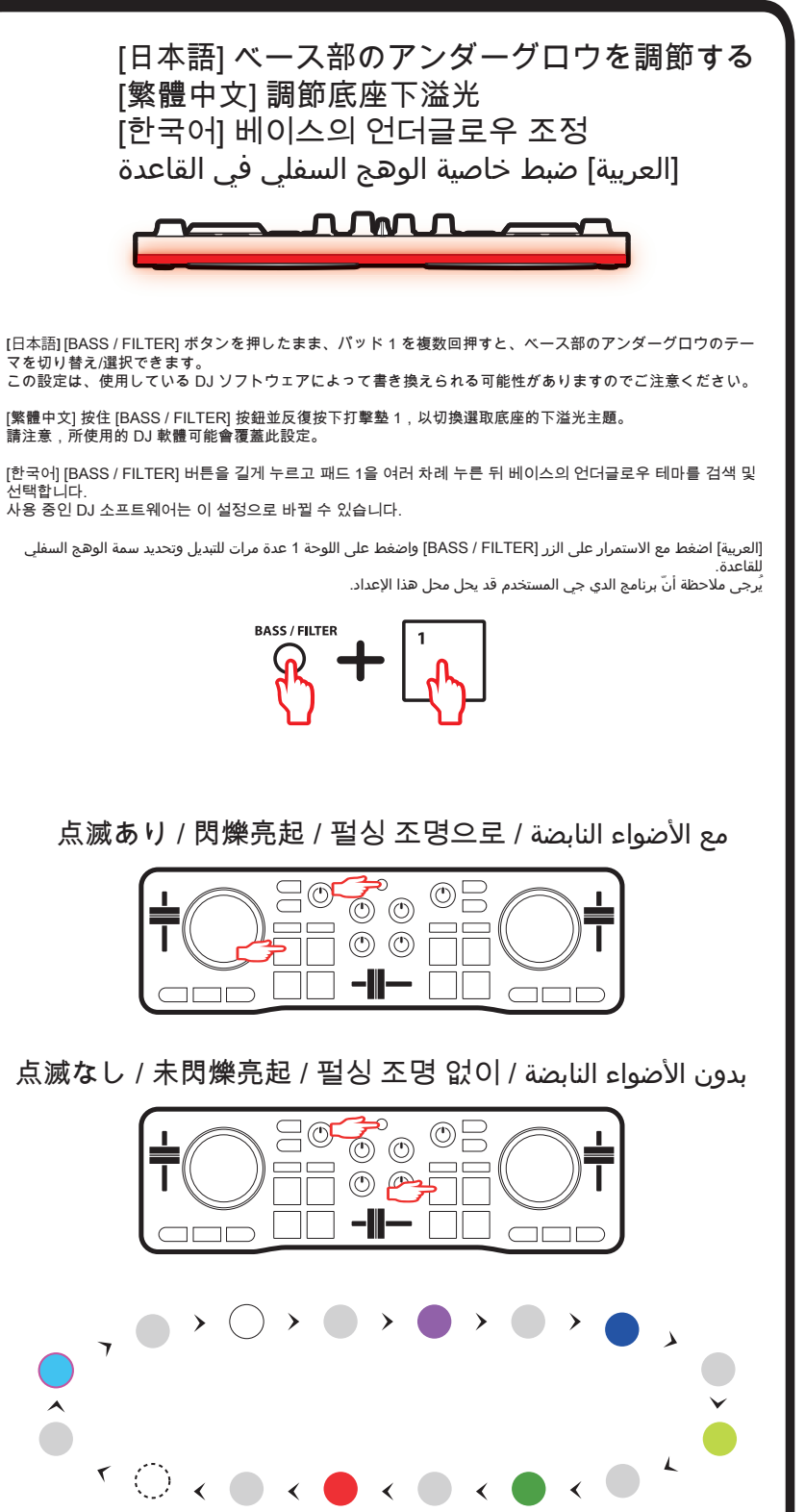

ーポイント)

生を再スタート 16.USB ポート

 $<sub>5</sub>$ </sub>

13.パッド

- 기기를 편평한 표면에 두어 기기가 넘어지는 위험을 방지합니다. 내부 부품이 손상될 수 있으므로, 절대로 기기를 열지 않아야 합니다. - 매 1 - 1 - 1 - 1 - 2 - 8 를 1 - X - - - - - , 를 배소 기기를 를 1 - ..<br>- 이 기기는 적절한 환경에서 사용하기 위한 용도입니다. - 화재 또는 방전의 위험을 방지하기 위해, 기기를 다음으로부터 멀리 보관해야 합니다: - 빗물 또는 수분과 모든 유체(물, 화학 제품 또는 여타 액체), - 히터, 스토브 또는 여타 발열 장치(증폭기 포함)와 같은 열원,
- 직사 일광. - 기기를 물방울이나 수분에 노출시키지 않아야 합니다. - 액체가 들어있는 물체(유리잔, 병…)를 기기 위에 절대로 두지 않아야
- 합니다. - 불이 켜진 양초와 같은 노출된 불꽃을 기기 위에 두지 않아야 합니다. - 청소 전에 기기 전원을 차단합니다. 젖은 천을 사용하고 에어로졸 세제

사용을 금합니다. - 마킹은 기기 아래 쪽에 있습니다.

- 제조자 또는 공인 대리점의 사양에 준하여 기기 부속품을 교체합니다. - 이 기기에는 사용자가 수리할 수 있는 내부 부품이 없습니다. 유지보수는 반드시 제조자 또는 공인 대리점이 수행해야 합니다.

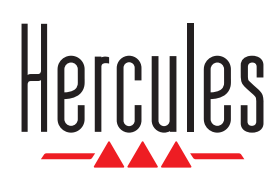

CE

- 直射日光。

- ニンコン。<br>本器に水をかけないでください。

てください。

- 本器内部には、ユーザーが修理に使用できる部品は入っていません。本器

の修理はメーカーや指定代理店にお任せください。

안전 수칙 - [SHIFT] + 조그휠: 피치 조절 2. 데크 1 모니터링 - 헤드폰으로 준비 중인 트랙 모니터링 - [SHIFT] + 모니터링 버튼 = [CUE MASTER] 모드: 헤드폰의 메인 출력 듣기 3. 마스터 볼륨 .<sub>). 미</sub>—니 클<br>- 스피커로 재생 중인 믹스 볼륨 제어 4. [SHIFT] 버튼 - [SHIFT] + 다른 버튼 = 두 번째 명령 트리거 5. 4가지 모드 - [HOT CUE] 버튼 누르기 = [HOT CUE] 모드 (트랙 내 마커/큐 포인트) - [SHIFT] + [HOT CUE] = [FX] (효과) 모드 - [LOOP] 버튼 = [LOOP] (루프) 모드 - [SHIFT] + [LOOP] = [SAMPLER] (샘플러) 모드 6. [BASS / FILTER] 기능 선택 버튼 - [BASS / FILTER] 회전 손잡이의 기능 선택: - 버튼 활성화 (조명 켜기) = 필터 - 버튼 비활성화 (조명 끄기) = 베이스 7. 데크 볼륨 - 데크 볼륨 조절 8. 베이스 / 필터 회전 손잡이 0. 베이스 / 블리 최근 트립어<br>- 베이스 수준(IBASS / FILTER) 기능 선택 버튼 비활성하/조명 끄기) 또는 데크의 필터([BASS / FILTER] 기능 선택 버튼 활성화/조명 켜기) 조절 9. 크로스페이더 .<br>· 왼쪽 및 오른쪽 데크 간 사운드 수준 설정 10. 헤드폰 볼륨 - 헤드폰 볼륨 조절 11. 데크 2 모니터링 - r.: 네크 Z 노니니 S<br>- 헤드폰으로 준비 중인 트랙 모니터링 - [SHIFT] + 모니터링 버튼 = [CUE + MIX] 모드: 헤드폰으로<br>모니터링하는 트랙 + 주요 출력에서 재생 중인 믹스 조합 듣기 12. [VINYL] 버튼 - 조그휠의 스크래치 모드 활성화/비활성화 13. 패드 - 선택한 모드에 상응하는 명령 트리거: - [HOT CUE] 모드: 트랙에 마커 (큐 포인트) 표시 - [LOOP] (루프) 모드: 1, 2, 4, 8 비트 루프 - [ESS: ]('' ㅡ' ㅡ' ㅡ' '', =; ''; s<br>- [FX] (효과) 모드: 효과 활성화 - [SAMPLER] (샘플러) 모드: 짧은 사운드 재생 (샘플로도 알려짐) 14. 피치/템포 페이더 - 트랙 재생 속도 조절: - 페이더 위로 이동: 재생 느려짐 - 페이더 아래로 이동: 재생 빨라짐 15. 기본 재생 제어: - [SYNC]: 트랙 동기화 (다른 데크의 트랙과 동일한 속도로 재생) - [CUE]: 재생이 멈춘 경우 첫 번째 큐 포인트 / 재생 중인 경우 첫 번째 큐 포인트로 되돌아 가기 ..<br>· 재생/일시멈춤: 트랙 재생 또는 일시멈춤 - [SHIFT] + [SYNC]: 동기화 비활성화 - [SHIFT] + [CUE]: 사용된 첫 번째 큐 포인트부터 재생 - [SHIFT] + 재생/일시정지 = [STUTTER] 모드: 첫 번째 큐 포인트에서 재생 재시작 16. USB 포트 17. 스피커 출력 18. 헤드폰 출력

**[**日本語**]** 1.タッチ検知式ジョグホイール - トラックを早送り/巻き戻し (再生停止時) - VINYL モードでスクラッチ - ..... こ<br>- [SHIFT] + ジョグホイール: ピッチをコントロールします 2.デッキ 1 モニタリング <u>- .</u><br>- 準備中のトラックをヘッドホンでモニタリング - [SHIFT] + モニタリングボタン = [CUE MASTER] モード: ヘッドホンでメイ - 25........<br>ン出力をモニタリング 3.マスターボリューム - スピーカーで再生しているミックスのボリュームを制御 4 [SHIFT] ボタン ..................<br>- [SHIFT] + 別のボタン = セカンダリーコマンドを実行 - [HOT CUE] ボタンを押す = [HOT CUE] モード (マーカー/トラック内のキュ - [SHIFT] + [HOT CUE] = [FX] (エフェクト) モード<br>- [LOOP] ボタンを押す = [LOOP] (ループ) モード<br>- [SHIFT] + [LOOP] = [SAMPLER] (サンプラー) モード - [ɔi iii 1] + [LOOI ] = [ɔi iiii 'LLI'i] (ノ<br>6. [BASS / FILTER] 機能選択ボタン - [BASS / FILTER] ロータリーつまみの機能を選択します: - ボタン有効 (点灯) = フィルター - ボタン無効 (非点灯) = ベース 7.デッキボリューム - デッキのボリュームを調節 8.ベース/フィルター ロータリーつまみ - ベースレベル ([BASS / FILTER] 機能選択ボタンが無効/無点灯) を調節 またはデッキ上のフィルター [BASS / FILTER] 機能選択ボタンが有効/点灯) 9クロスフェーダー - ...<br>- 左右デッキ間のサウンドレベルを設定 10.ヘッドフォンボリューム - ヘッドホンのボリュームを調節 11.デッキ 2モニタリング - 準備中のトラックをヘッドホンでモニタリング - [SHIFT] + モニタリングボタン = [CUE + MIX] モード: モニタリングしてい るトラックの組み合わせ + メイン出力で再生中のミックスをヘッドホンで 再生 12. [VINYL] ボタン - ジョグホイールでスクラッチモードを有効/無効にします - 選択モードに対応したコマンドを実行: - [HOT CUE] モード: トラックにマーカー (キューボイント) を挿入<br>- [LOOP] (ループ) モード: 1/2/4/8 ビートでループ - [FX] (エフェクト) モード: エフェクトを有効にします - [SAMPLER] (サンプラー) モード: 短いサウンド (サンプル) を再生 14.ピッチ/テンポフェーダー - トラックの再生スピードをコントロールします: - - ファフック・コントロールしょう<br>- フェーダーを上に動かす:再生をスローダウン - フェーダーを下に動かす: 再生をスピードアップ 15.基本再生コントロール:<br>- [SYNC]: トラックを同期 (他のデッキ上のトラックと同じスピードで再生)<br>- [CUE]: 再生停止時に最初のキューポイントを設定 / 再生時に最初のキュ <sub>-</sub><br>-ポイントに戻る - 再生/一時停止: トラックを再生/一時停止 - [SHIFT] + [SYNC]: 同期を無効にします - [SHIFT] + [CUE]: 最初のキューポイントから再生 - [SHIFT] + 再生/一時停止 = [STUTTER] モード: 最初のキューポイントで再 .................<br>17.スピーカー出力 18.ヘッドフォン出力 [繁體中文] 1.帶觸摸偵測功能的緩動盤 - 快進/快退曲目(停止播放時) - VINYL 模式下搓碟 - [SHIFT] + 緩動盤:控制音高 3.主音量 4. [SHIFT] 按鈕 5. 4 種模式 7.轉盤音量 - 調節轉盤音量 8.Bass / Filter 旋鈕 9.交叉推子 10.耳機音量 . . . . . . . . . . . .<br>- 調節耳機音量 11 繭般 2 監睡 12. [VINYL] 按鈕 - 啟用/停用緩動盤搓碟模式 13.打擊墊 14.音調/節奏推子 . . . . . .<br>- 控制曲目的播放速度 15.基本播放控制: 播放 18.00<br>16.00R 追 17.揚聲器輸出 18.耳機輸出 安全說明

- 1.........<br>5.4 つの干

[한국어]

1. 터치 감지식 조그휠 - 재생 멈춤 시 트랙 내 고속 앞으로 감기/되감기

- VINYL 모드 스크래치

- ضع الجهاز على سطح مستو، لتجنب خطر سقوط الجهاز.<br>- لا تفتح الجهاز الخاص بك، حتى لا تخاطر بإتلاف المكونات الداخلية. - الغرض من هذا الجهاز هو استخدامه في بيئة معتدلة.<br>- لتجنب أخطار الحريق أو التفريغ الكهربي، احفظ الجهاز بعيدًا عن:<br>- الأمطار أو الرطوبة، فضلاً عن كافة السوائل (الماء أو المنتجات الكيماوية أو أي سوائل أخرى) - مصادر الحرارة كالمدفئة أو الفرن أو أي أجهزة يصدر عنها حرارة (بما في ذلك المضخمات)، - أشعة الشمس المباشرة. . سبب السبب المسلمين المسامر.<br>- لا تعرض الجهاز للماء أو قطرات الماء أو الرذاذ. - لا تضرعن البنهار للساء الراحمرات الساء الرابور....<br>- لا تضع أي شيء مملوء بالسائل (كوب أو زهرية...) فوق الجهاز. - يجب عدم وضع مصادر لهب مكشوفة، كالشموع المشتعلة، على الجهاز. - قم بإيقاف تشغيل الجهاز قبل التنظيف. استخدم قطعة قماش مبللة وتجنب استخدام

安全上のご注意 - 本器を落下させないように、平坦面に配置してください。 - ト語さ治 - ここま、アンバイ ニューニュー<br>- 内部部品を破損させる恐れがありますから、本器を開かないでください。 - 極端な高温や低温の場所では使用しないでください。 - 火災や感電を防止するため、次のような場所には置かないでください: - 雨のかかる場所や湿気の高い場所、液体 (水、化学薬品などの液体) の - ヒーターやストーブなど熱源 (アンプを含む) の表面, - 本器の上に液体の入った物体 (コップや花瓶など) を置かないでください。 - 本器の上に、火のついたろうそくなど裸火を置かないでください。 - 本器を長期間使用しない場合には、バッテリーオン/オフスイッチ (本器の - 本品と及新高及方DSな、物日には、ハッククランスタンパック、本品の<br>下面にあり)をオフ(OFF)位置に設定して、本器の電源を完全に切ってくだ さい。 - 本器を清掃する前に電源を切ってください。清掃には湿った布を使用し、 スプレー式の洗浄液は使用しないでください。 - 安全規格マークは本器の下面にあります。 - メーカーや指定代理店の仕様に従って、本器の電源やアクセサリを交換し - 此裝置應用于溫和環境。 - 直射陽光。 - 產品標識位於裝置底部。 授權代表執行。

2.轉盤 1 監聽 - 透過您的耳機監聽正準備播放的曲目 - [SHIFT] + 監聽按鈕 = [CUE MASTER] 模式:透過耳機監聽主輸出 。<br>- 控制揚聲器上正在播放的混音音量 - . <sub>[</sub>SHIFT] + 另一按鈕 = 觸發第二命令<br>- ISHIFTI + 另一按鈕 = 觸發第二命令 - : + 霍侯式<br>- 按下 [HOT CUE] 按鈕= [HOT CUE] 模式(曲目中的標記/記憶點) - [SHIFT] + [HOT CUE] = [FX] ( 音效 ) 模式 -按下 [LOOP] 按鈕 = [LOOP](循環)模式<br>- [SHIFT 按鈕] + [循環] = [SAMPLER] (採樣器)模式 6. [BASS / FILTER] 功能選取按鈕 - 選取 [BASS / FILTER] 旋鈕的功能: - 按鈕已啟用(點亮) = 濾波 - 按鈕已停用(未點亮) = 低音 - 調節轉盤上的低音音量([BASS / FILTER] 功能選取按鈕已停用/未點 亮) 或濾波([BASS / FILTER] 功能選取按鈕已啟用/點亮) - 設定左右兩個轉盤之間的音量 - - : : : : : : : - : ...<br>- 透過您的耳機監聽正準備播放的曲目 - [SHIFT] + 監聽按鈕 = [CUE + MIX] 模式:透過耳機同時收聽待監聽曲<br>目與主輸出上的待播放混音 - 觸發與所選模式對應的命令: - <sub>胸設 关</sub>/;/<sub>/是"关头"的影响。<br>- [HOT CUE] 模式:在曲目中放置一個標記(記憶點)</sub> - [LOOP](循環)模式:按 1、2、4、8 個節拍循環<br>- [FX](音效)模式:啟用音效 - [. . . .<br>|SAMPLER|(採樣器)模式:播放簡短的聲音(亦稱為樣曲) - 向上移動推子:減慢播放速度 - 向下移動推子:加快播放速度 - [SYNC]:同步曲目(播放速度與另一轉盤上的曲目播放速度相同)<br>- [SYNC]:同步曲目(播放速度與另一轉盤上的曲目播放速度相同) - [CUE]:停止播放時,設定第一個記憶點/播放期間,返回第一個記憶 點<br>- 播放/暫停:播放或暫停播放曲目 - [SHIFT] + [SYNC]:停用同步 - [SHIFT] + [CUE]:從使用的第一個記憶點處開始播放 - [SHIFT] + 播放/暫停 = [STUTTER] 模式:從第一個記憶點處重新開始 - 將您的裝置放在平坦的表面上,以免出現裝置掉落的風險。 - 切勿拆開裝置,因為這樣有可能會損壞其內部元件。 - 為了預防火災或放電風險 · 請使此裝置遠離:<br>- 南水或濕氣 · 以及所有液體(水 · 化學品或任何其他液體) · - 熱水器、火爐之類的熱源或任何其他產生熱量的裝置(包括功放), - ロッ<sub>語列</sub>。<br>· 切勿讓此裝置接觸水滴或濺起的水花。 - 切勿在此裝置上放置任何盛裝液體的容器(玻璃杯、花瓶...)。 - 禁止在此裝置上放置明火源,如點燃的蠟燭。 - 清潔裝置前請先關閉電源。使用濕布清潔,切勿使用噴霧清潔劑。 - 按照製造商或其授權代表的規格要求更換裝置配件。 - 此裝置包含的內部零件均不能由使用者修理。維護工作必須由製造商或其

# نظرة عامة على المنتج / 製品概要 / 產品概覽 / 제품 개요

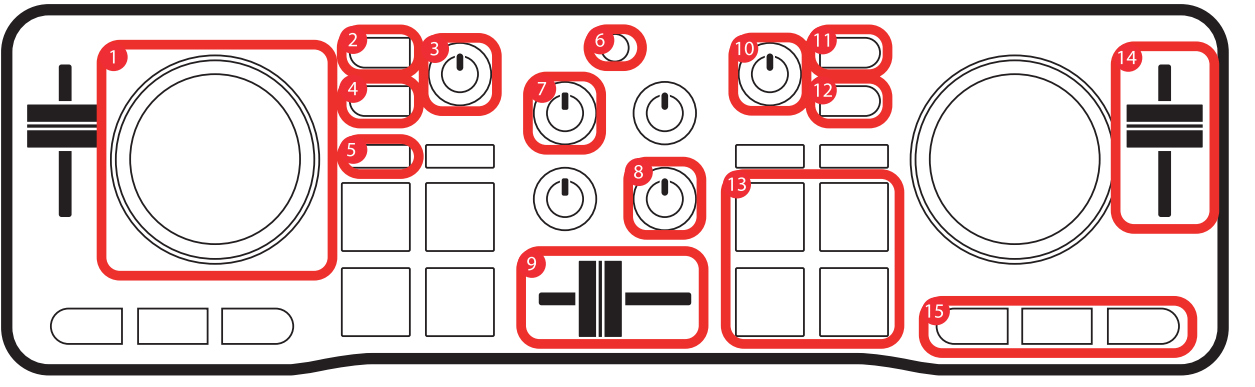

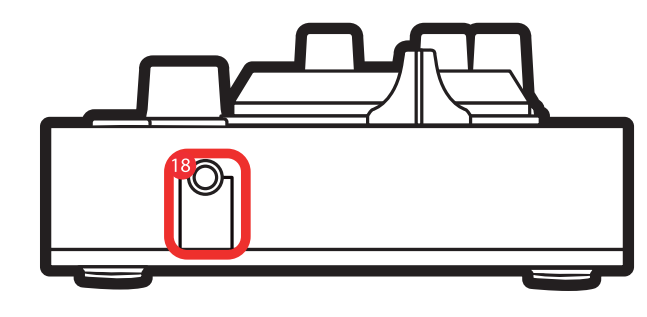

[العربية] -1 عجلة تقطيع الصوت المزوّدة بخاصية اكتشاف اللمس - تقديم/ترجيع سريع في المسار عند إيقاف إعادة التشغيل<br>- سكراتش في وضع VINYL<br>- [SHIFT] + عجلة تقطيع الصوت: التحكم في درجة الصوت 2- متابعة اللوح 1<br>- متابعة المسار الذي يتم إعداده في سماعات الرأس الخاصة بك<br>- [SHIFT + زر المتابعة = وضع [CUE MASTER]: الاستماع للمخرج الرئيسي في سماعات الرأس الخاصة بك ∹ مستوى الصوت الرئيسي - التحكم في مستوى صوت المزيج الذي يتم تشغيله على مكبرات الصوت<br>4- الزر [SHIFT]<br>- الزر [SHIFT] + زر آخر = بدء تشغيل أمر ثانوي<br>5- 4 أوضاع - . . .<br>- الضغط على الزر [HOT CUE] = وضع [HOT CUE] (الإشارات/نقاط الإشارات في المسار)<br>- [HOT CUE] (SHIFT] + وضع [FX] (التأثيرات) - الضغط على الزر [LOOP] = وضع [LOOP] (التكرار)<br>- [LOOP] + [SAMPLER] = وضع [SAMPLER] (جامع العينات)<br>6- زر تحديد وظيفة [BASS / FILTER] - تحديد وظيفة مقبض [BASS / FILTER] الدوار:<br>- الزر مُمكّن (مُضاء) = المرشح<br>- الزر مُعطَّل (غير مُضاء) = الجهير -7 مستوى صوت اللوح - ضبط مستوى صوت اللوح -8 مقبض الجهير/المرشح الدوّار - ضبط مستوى الجهير (زر تحديد وظيفة [FILTER] [BASS غير مُمكّن/غير مُضاء)<br>أو المرشح (زر تحديد وظيفة [BASS / FILTER] مُمكّن/مُضاء) على اللوح 9- مفتاح التحويل المنزلق لرفع او خفض الصوت<br>- ضبط مستوى الصوت بين اللوحين الأيسر والأيمن<br>10- مستوى صوت سماعات الرأس الخاصة<br>- ضبط مستوى صوت سماعات الرأس الخاصة بك 11- متابعة اللوح 2<br>- متابعة المسار الذي يتم إعداده في سماعات الرأس الخاصة بك<br>- [SHIFT | خزر المتابعة = وضع [CUE + MIX]: الاستماع عبر سماعات الرأس<br>الخاصة بك إلى مجموعة من المسارات التي يتم متابعتها + المزيج الذي يتم تشغيله في المخرج الرئيسي<br>12- الزر [VINYL] - تمكين/تعطيل وضع سكراتش على عجلتي تقطيع الصوت<br>13- اللوحات د، - انتوجات<br>- تشغيل أمر مناظر للوضع المُحدد: - وضع [HOT CUE]: وضع إشارة (نقطة إشارة) في مسار<br>- وضع [LOOP] (التكرار): تكرار نغمة، نغمتين، 4 نغمات، 8 نغمات<br>- وضع [SAMPLER] (جامع العينات): تشغيل مقطع صوتي صغير (يُعرف أيضًا بأنه<br>- وضع [SAMPLER] (جامع العينات): تشغيل مقط عينة) -14 خافت درجة الصوت/الإيقاع - التحكم في سرعة إعادة تشغيل المسار: - تحريك الخافت للأعلى: إعادة تشغيل أبطأ - تحريك الخافت للأسفل: إعادة تشغيل أسرع -15 أدوات تحكم إعادة التشغيل الرئيسية: - [SYNC[: مزامنة المسار (تشغيله بنفس سرعة المسار قيد التشغيل على اللوح الآخر)<br>- [CUE]: عند توقف إعادة التشغيل، اضبط أول نقطة إشارة / أثناء إعادة التشغيل،<br>ثم إرجع إلى نقطة الإشارة الأولى<br>- تشغيل/إيقاف مؤقت: تشغيل أو إيقاف مؤقت لإعادة تشغيل المسار<br>- [SYIHFT]+ [YCUE]: تشغيل من أول نقطة إشارة مس - [SHIFT [+ تشغيل/إيقاف مؤقت = وضع [STUTTER[: إعادة بدء إعادة التشغيل من نقطة الإشارة الأولى -16 منفذ USB 17- مخرج مكبرات الصوت<br>18- مخرج سماعات الرأس تعليمات السلامة

منظفات الإيروسول. - توجد العلامات على الجانب السفلي من الجهاز. - يمكنك استبدال ملحقات الجهاز طبقًا لمواصفات الشركة المصنعة أو الممثلين

المعتمدين لديها.<br>- لا يحتوي هذا الجهاز على قطع داخلية يمكن إصلاحها بواسطة المستخدم. يجب

إجراء عمليات الصيانة بواسطة الشركة المصنعة أو الممثلين المعتمدين لديها.